# **LANTRONIX** Formerly INTRINSYC

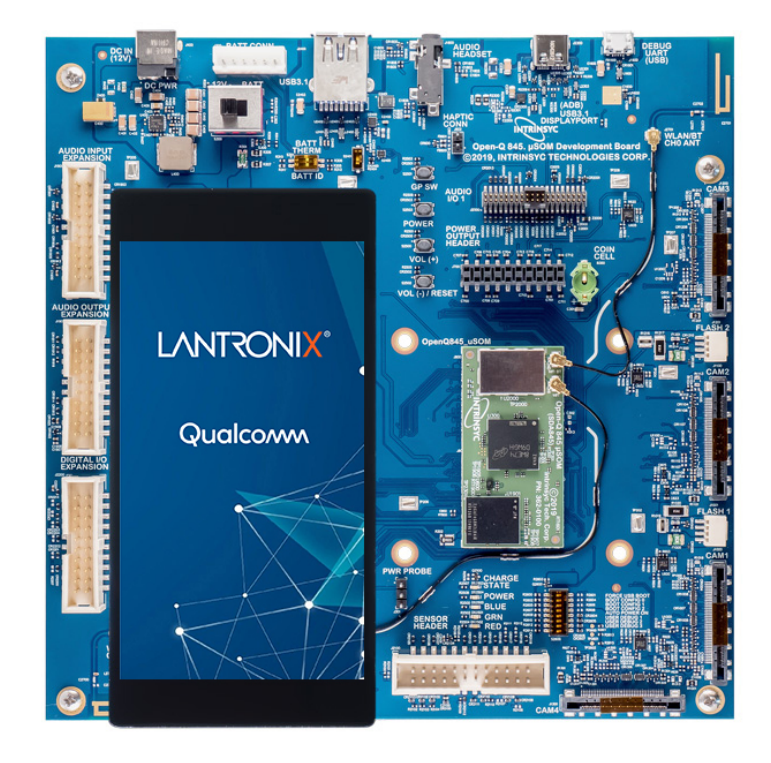

# Open-Q™ 845 µSOM Development Kit User Guide

**Part Number PMD-00015 Revision A July 2020**

Your use of this document is subject to and governed by those terms and conditions in the Intrinsyc Purchase an Open-Q 845 µSOM Development Kit Based on Qualcomm SDA845 Processor and Software License Agreement for the Open-Q 845 µSOM Development Kit, which you or the legal entity you represent, as the case may be, accepted and agreed to when purchasing an Open-Q Development Kit from Intrinsyc Technologies Corporation ("**Agreement**"). You may use this document, which shall be considered part of the defined term "Documentation" for purposes of the Agreement, solely in support of your permitted use of the Open-Q 845 µSOM Development Kit under the Agreement. Distribution of this document is strictly prohibited without the express written permission of Intrinsyc Technologies Corporation and its respective licensors, which they can withhold, condition or delay in its sole discretion.

Lantronix is a trademark of Lantronix, Inc., registered in the United States and other countries. Intrinsyc is a trademark of Intrinsyc Technologies Corporation, registered in Canada and other countries.

Qualcomm® and Snapdragon are trademarks of Qualcomm® Incorporated, registered in the United States and other countries. Qualcomm SDA845 is a product of Qualcomm Technologies, Inc. and/or its subsidiaries. Other product and brand names used herein may be trademarks or registered trademarks of their respective owners.

This document contains technical data that may be subject to U.S. and international export, reexport, or transfer ("export") laws. Diversion contrary to U.S. and international law is strictly prohibited.

© 2020 Lantronix, Inc. All rights reserved.

#### <span id="page-1-0"></span>**Contacts**

#### **Lantronix, Inc.**

7535 Irvine Center Drive, Suite 100 Irvine, CA 92618, USA Toll Free: 800-526-8766 Phone: 949-453-3990 Fax: 949-453-3995

**IES Customer Support Portal** [https://helpdesk.intrinsyc.com](https://helpdesk.intrinsyc.com/)

**Lantronix Technical Support** <http://www.lantronix.com/support>

#### **Sales Offices**

For a current list of our domestic and international sales offices, go to the Lantronix web site at <http://www.lantronix.com/about-us/contact/>

## <span id="page-2-0"></span>**Revision History**

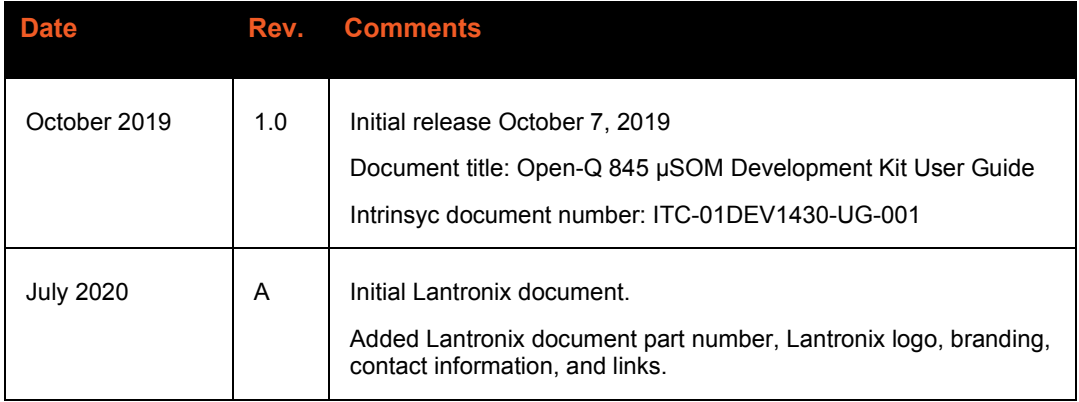

For the latest revision of this product document, please go to: [http://tech.intrinsyc.com.](http://tech.intrinsyc.com/)

## <span id="page-3-0"></span>**Table of Contents**

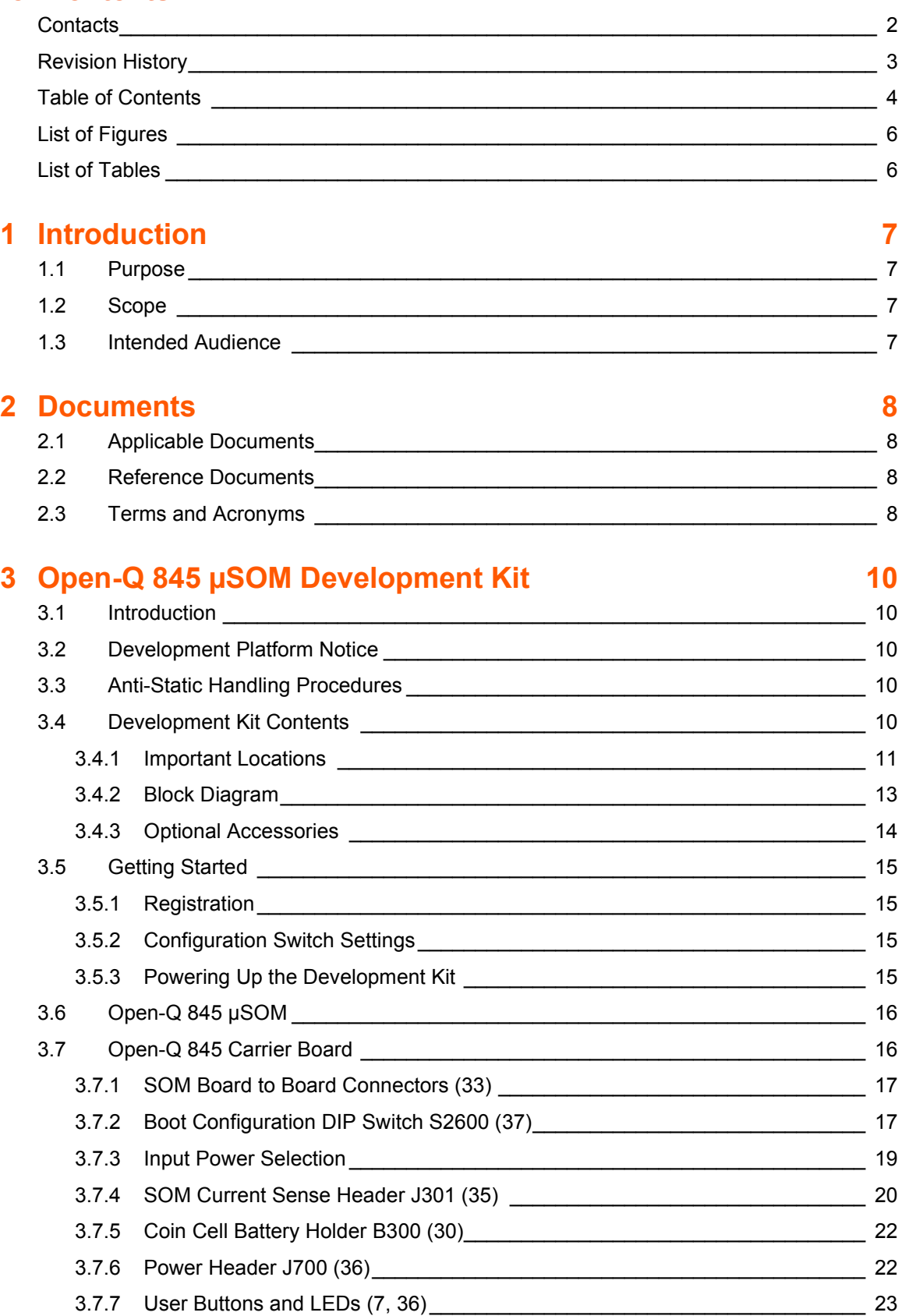

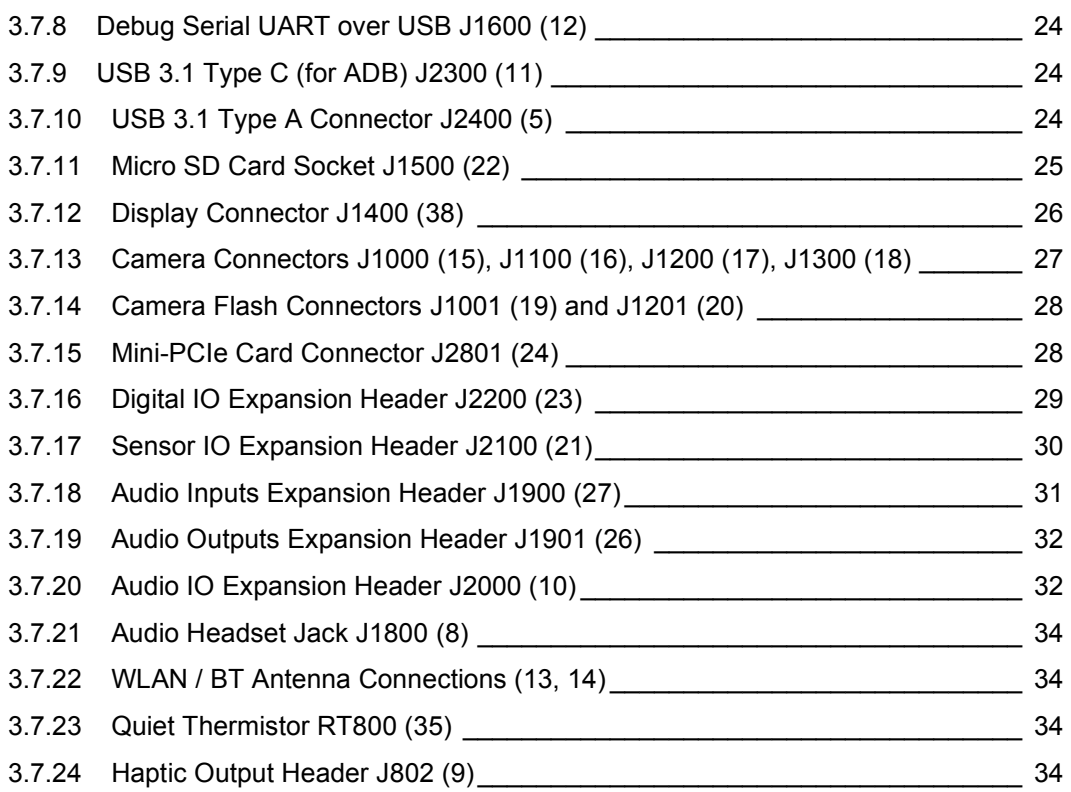

## <span id="page-5-0"></span>**List of Figures**

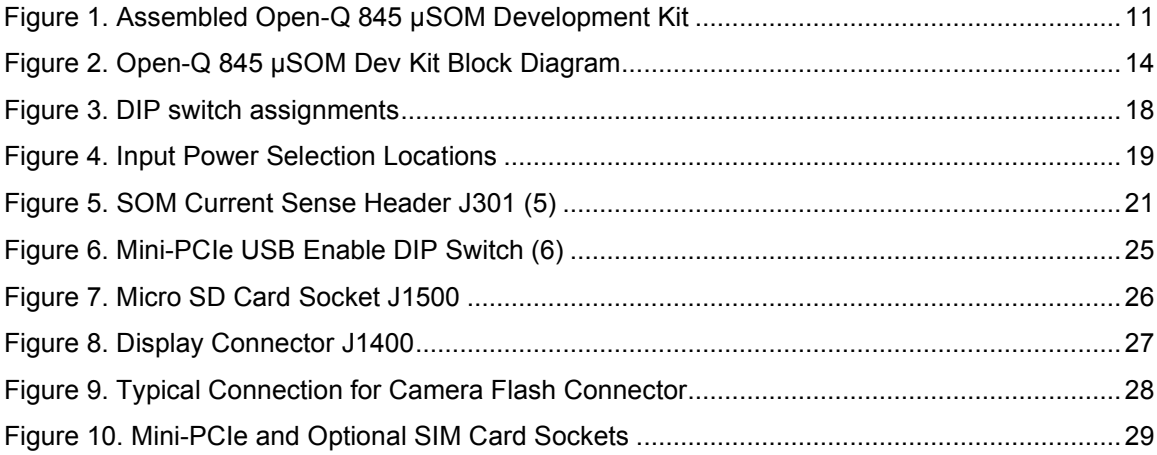

## <span id="page-5-1"></span>**List of Tables**

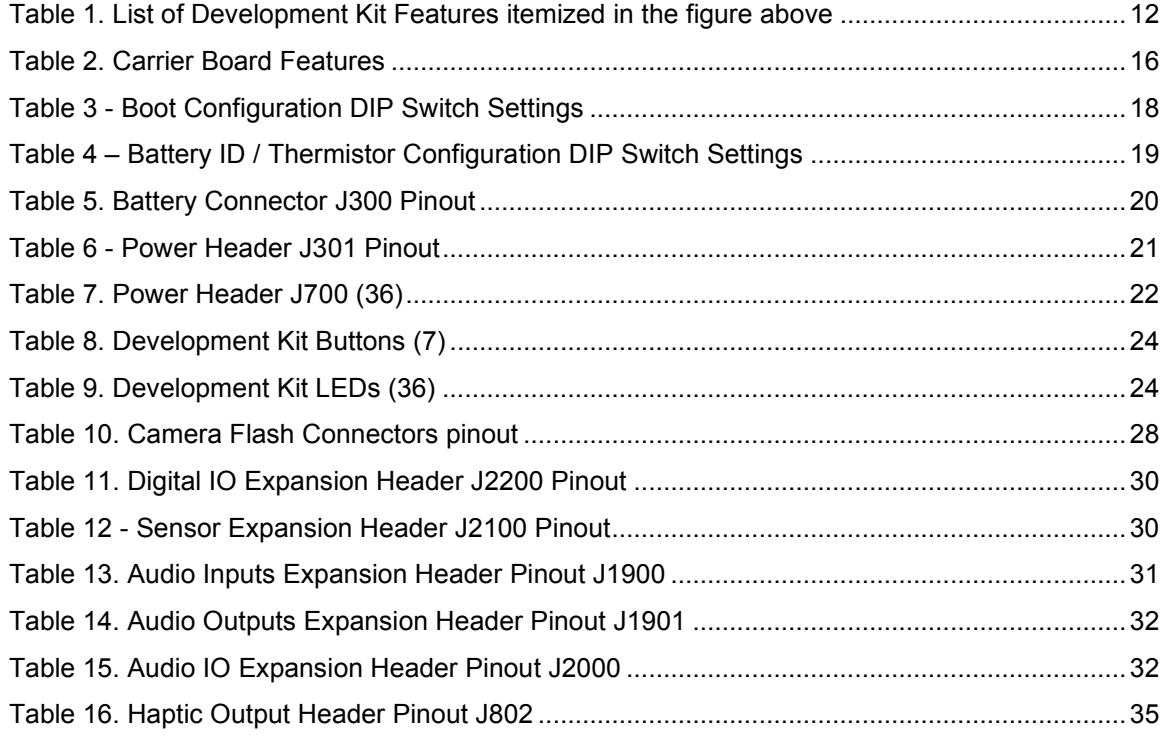

## <span id="page-6-0"></span>**1 Introduction**

## <span id="page-6-1"></span>**1.1 Purpose**

The purpose of this user guide is to provide instructions and technical information on the Open-Q 845 µSOM Development Kit.

You can find information on this and other Lantronix development kits on the Lantronix web site: <http://www.lantronix.com/products>

## <span id="page-6-2"></span>**1.2 Scope**

This document will cover the following items on the Open-Q 845 µSOM Development Kit:

- Block Diagram and Overview
- Hardware Features
- Configuration
- SOM
- Carrier Board
- Available peripherals

## <span id="page-6-3"></span>**1.3 Intended Audience**

This document is intended for users who would like to develop custom applications on the Lantronix Open-Q 845 µSOM Development Kit.

## <span id="page-7-0"></span>**2 Documents**

This section lists the supplementary documents for the Open-Q 845 µSOM Development Kit.

## <span id="page-7-1"></span>**2.1 Applicable Documents**

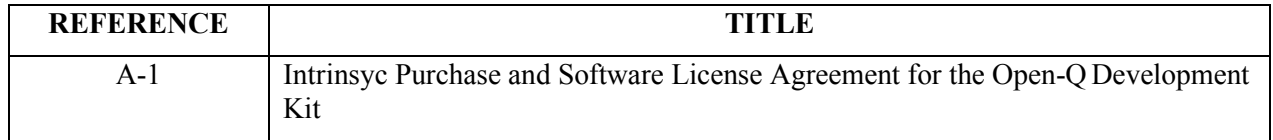

## <span id="page-7-2"></span>**2.2 Reference Documents**

The below listed documents are available on the Technical Portal[: https://tech.intrinsyc.com](https://tech.intrinsyc.com/) (dev kit registration required)

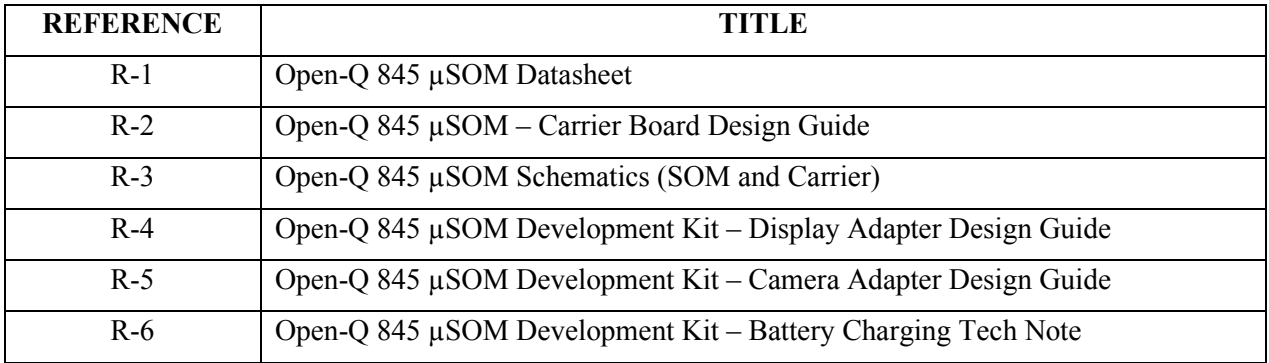

## <span id="page-7-3"></span>**2.3 Terms and Acronyms**

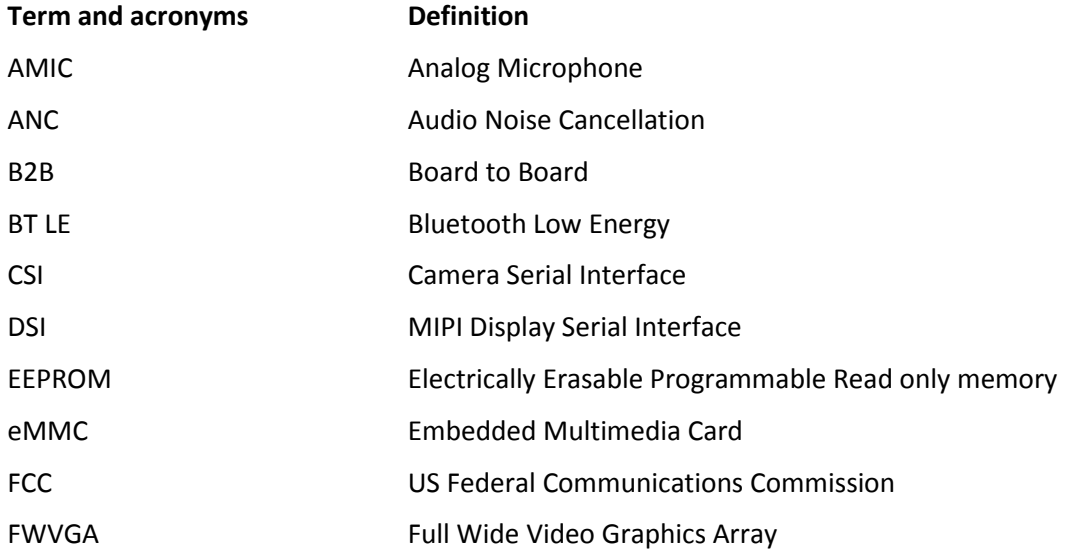

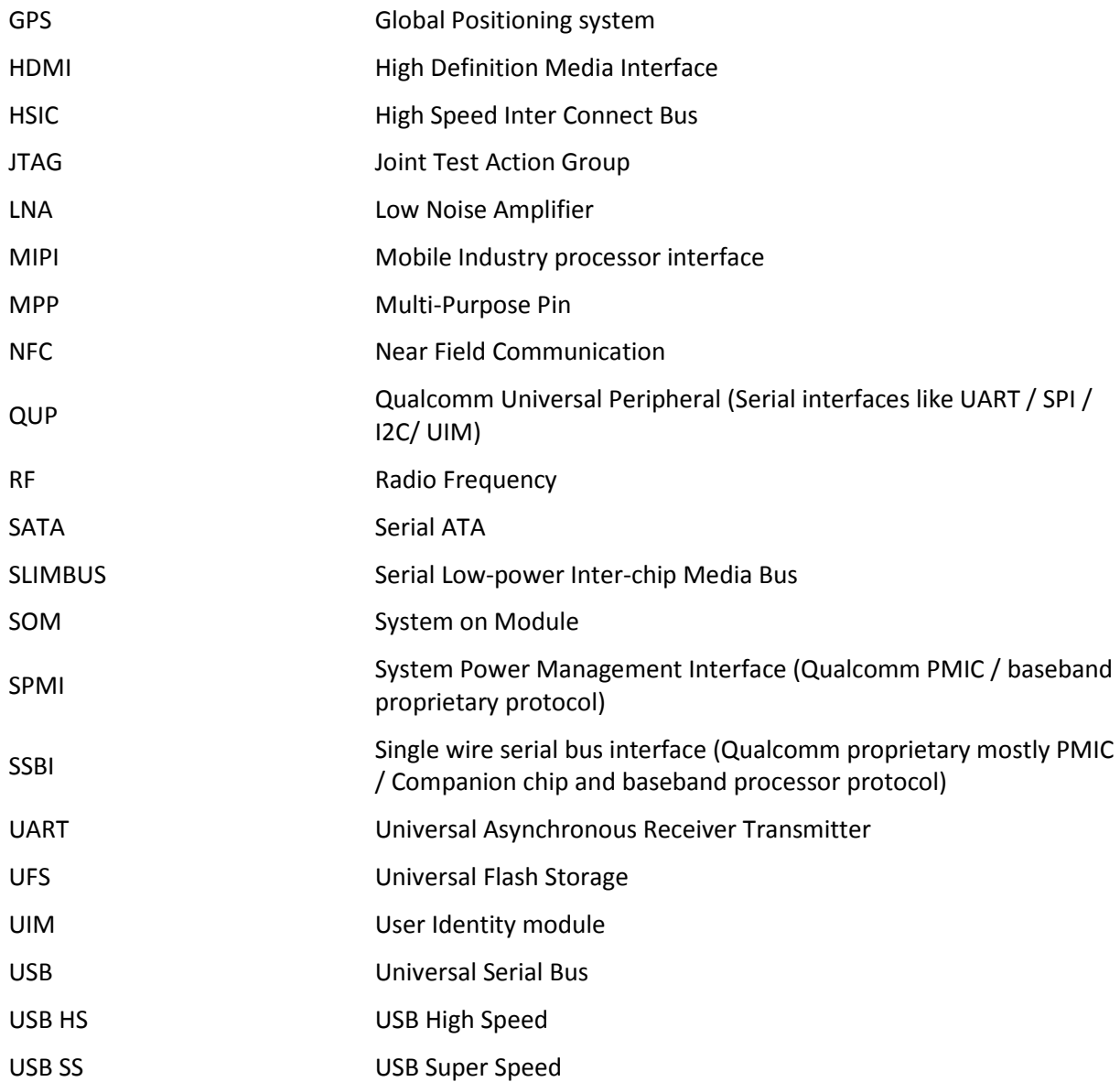

## <span id="page-9-0"></span>**3 Open-Q 845 µSOM Development Kit**

## <span id="page-9-1"></span>**3.1 Introduction**

The Open-Q 845 provides a quick reference and evaluation platform for the Qualcomm Snapdragon SDA845 Platform. The development kit is suited for Android application developers, OEMs, consumer manufacturers, hardware component vendors, camera vendors, and product designers to evaluate, optimize, test and deploy applications that can utilize the Qualcomm Snapdragon SDA845 Platform technology.

## <span id="page-9-2"></span>**3.2 Development Platform Notice**

This development platform contains RF/digital hardware and software intended for engineering development, engineering evaluation, or demonstration purposes only and is meant for use in a controlled environment. This device is not being placed on the market, leased or sold for use in a residential environment or for use by the general public as an end user device.

This development platform is not intended to meet the requirements of a commercially available consumer device including those requirements specified in the European Union directives applicable for Radio devices being placed on the market, FCC equipment authorization rules or other regulations pertaining to consumer devices being placed on the market for use by the general public.

This development platform may only be used in a controlled user environment where operators have obtained the necessary regulatory approvals for experimentation using a radio device and have appropriate technical training. The device may not be used by members of the general population or other individuals that have not been instructed on methods for conducting controlled experiments and taking necessary precautions for preventing harmful interference and minimizing RF exposure risks. Additional RF exposure information can be found on the FCC website at

#### <http://www.fcc.gov/oet/rfsafety/>

## <span id="page-9-3"></span>**3.3 Anti-Static Handling Procedures**

The Open-Q 845 µSOM Development Kit has exposed electronics and chipsets. Proper anti-static precautions should be employed when handling the kit, including but not limited to:

- Using a grounded anti-static mat
- Using a grounded wrist or foot strap.

## <span id="page-9-4"></span>**3.4 Development Kit Contents**

The Open-Q 845 µSOM Development Kit comes with Android software pre-programmed and includes the following:

- o Open-Q 845 µSOM with the Snapdragon 845 (SDA845) processor
- o Mini-ITX form-factor carrier board

o AC power adapter

#### <span id="page-10-0"></span>**3.4.1 Important Locations**

The diagram below shows the locations of key components, interfaces, and controls.

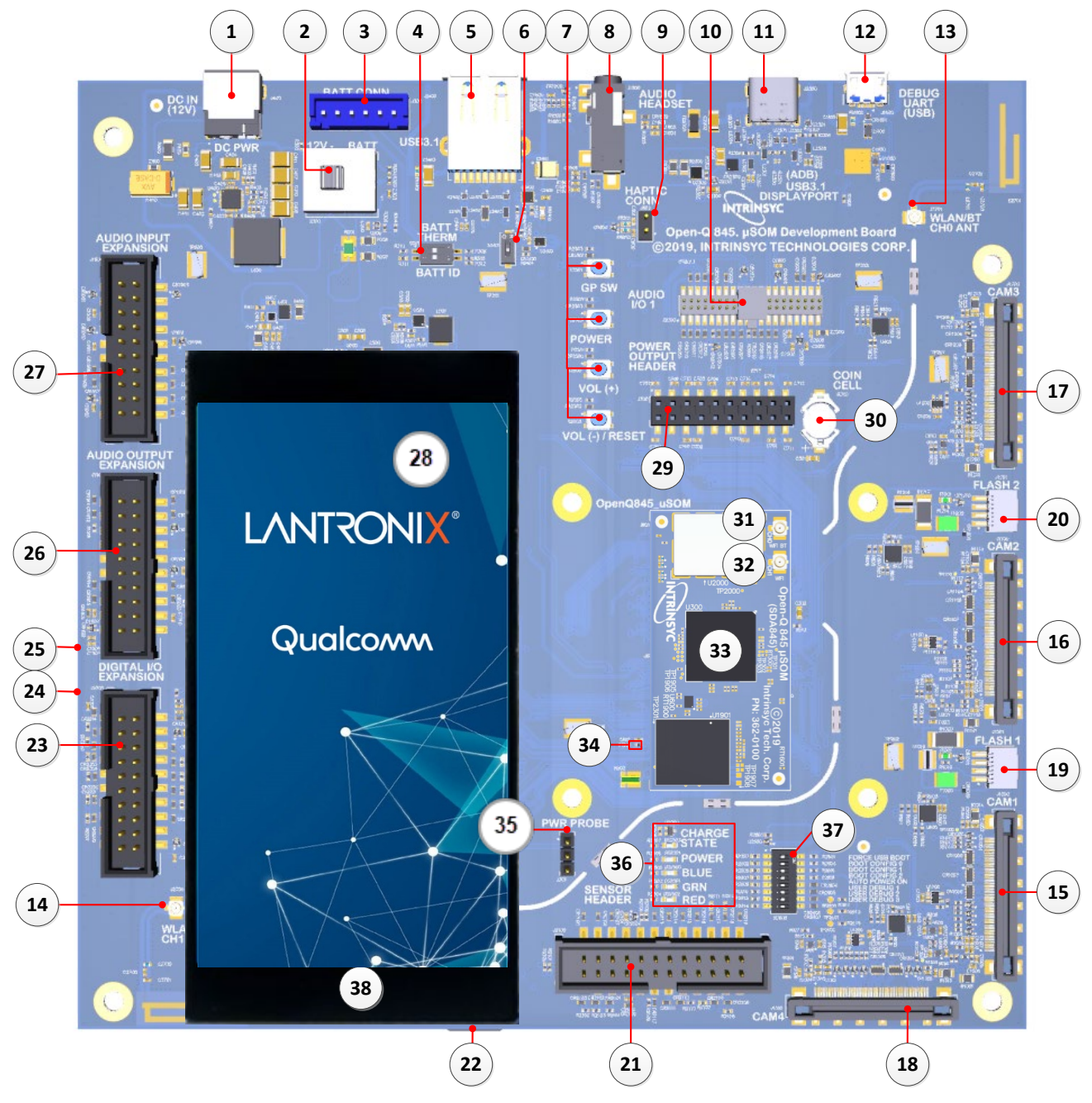

<span id="page-10-1"></span>**Figure 1. Assembled Open-Q 845 µSOM Development Kit**

<span id="page-11-0"></span>

| <b>Position</b> | <b>Feature Description</b>                                         | <b>Reference Designator</b>      |  |
|-----------------|--------------------------------------------------------------------|----------------------------------|--|
| $\mathbf{1}$    | DC Power Supply Jack                                               | J400                             |  |
| $\overline{2}$  | <b>Power Source Selector</b>                                       | S300                             |  |
| 3               | <b>Battery Input Header</b>                                        | J300                             |  |
| 4               | <b>Battery Configuration DIP Switch</b>                            | S301                             |  |
| 5               | USB 3.1 Type A Connector                                           | J2400                            |  |
| 6               | Mini-PCIe USB Enable DIP Switch                                    | S2401                            |  |
| $\overline{7}$  | Buttons: General Purpose / Power / Volume Up / Volume<br>Down      | S2501 / S2503 / S2500 /<br>S2502 |  |
| 8               | Audio Headset Jack                                                 | J1800                            |  |
| 9               | Haptic Motor Header                                                | J802                             |  |
| 10              | Audio I/O Header                                                   | J2000                            |  |
| 11              | USB 3.1 Type-C connector for ADB                                   | J2300                            |  |
| 12              | <b>USB Serial Debug Console</b>                                    | J1600                            |  |
| 13              | WLAN/BT Channel 0 External Antenna Connector                       | J2701                            |  |
| 14              | WLAN Channel 1 External Antenna Connector                          | J2700                            |  |
| 15              | Camera 1 Connector                                                 | J1000                            |  |
| 16              | Camera 2 Connector                                                 | J1100                            |  |
| 17              | Camera 3 Connector                                                 | J1200                            |  |
| 18              | Camera 4 Connector                                                 | J1300                            |  |
| 19              | Flash 1 Header                                                     | J1001                            |  |
| 20              | Flash 2 Header                                                     | J1201                            |  |
| 21              | <b>Sensors Expansion Header</b>                                    | J2100                            |  |
| 22              | Micro SD card socket (on bottom side of Carrier Board)             | J1500                            |  |
| 23              | Digital IO Expansion Header                                        | J2200                            |  |
| 24              | Mini-PCIe Card Connector (on bottom side of Carrier Board)         | J2801                            |  |
| 25              | SIM Card Socket for Mini-PCIe (on bottom side of Carrier<br>Board) | J2800                            |  |
| 26              | <b>Audio Outputs Expansion</b>                                     | J1901                            |  |
| 27              | <b>Audio Inputs Expansion</b>                                      | J1900                            |  |

*Table 1. List of Development Kit Features itemized in the figure above*

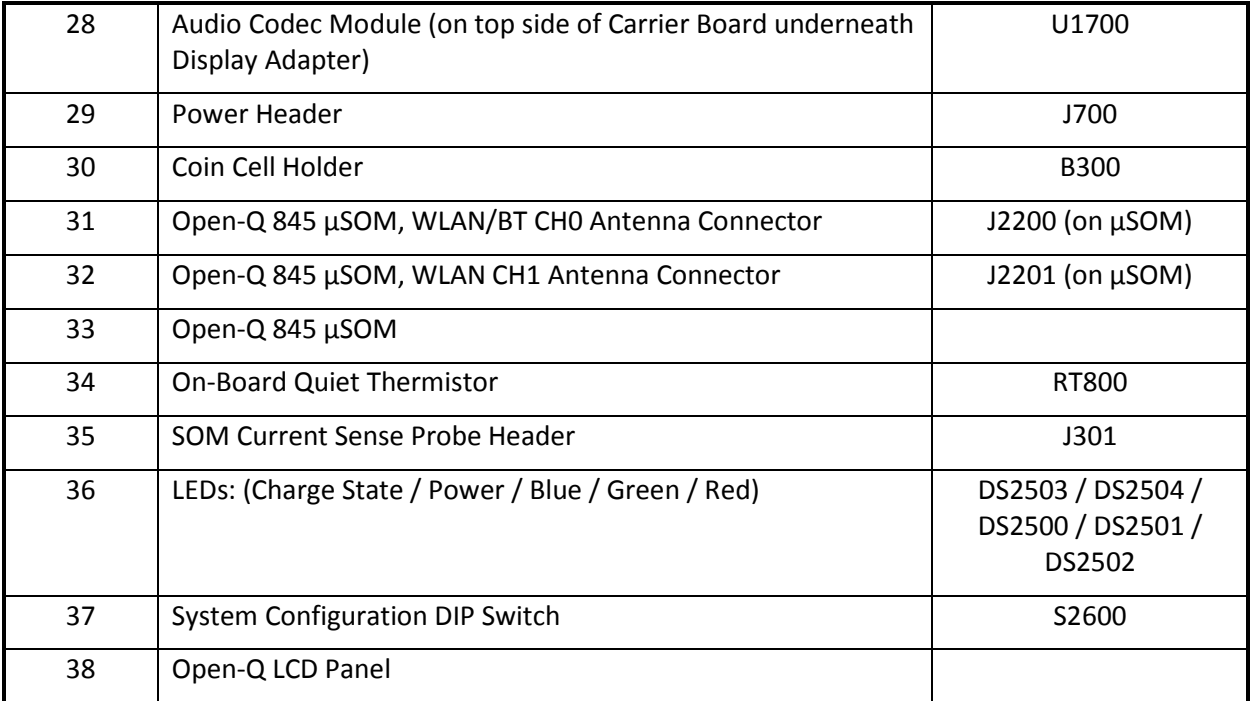

## <span id="page-12-0"></span>**3.4.2 Block Diagram**

The block diagram below shows the connectivity and major components of the Open-Q 845 µSOM Development Kit.

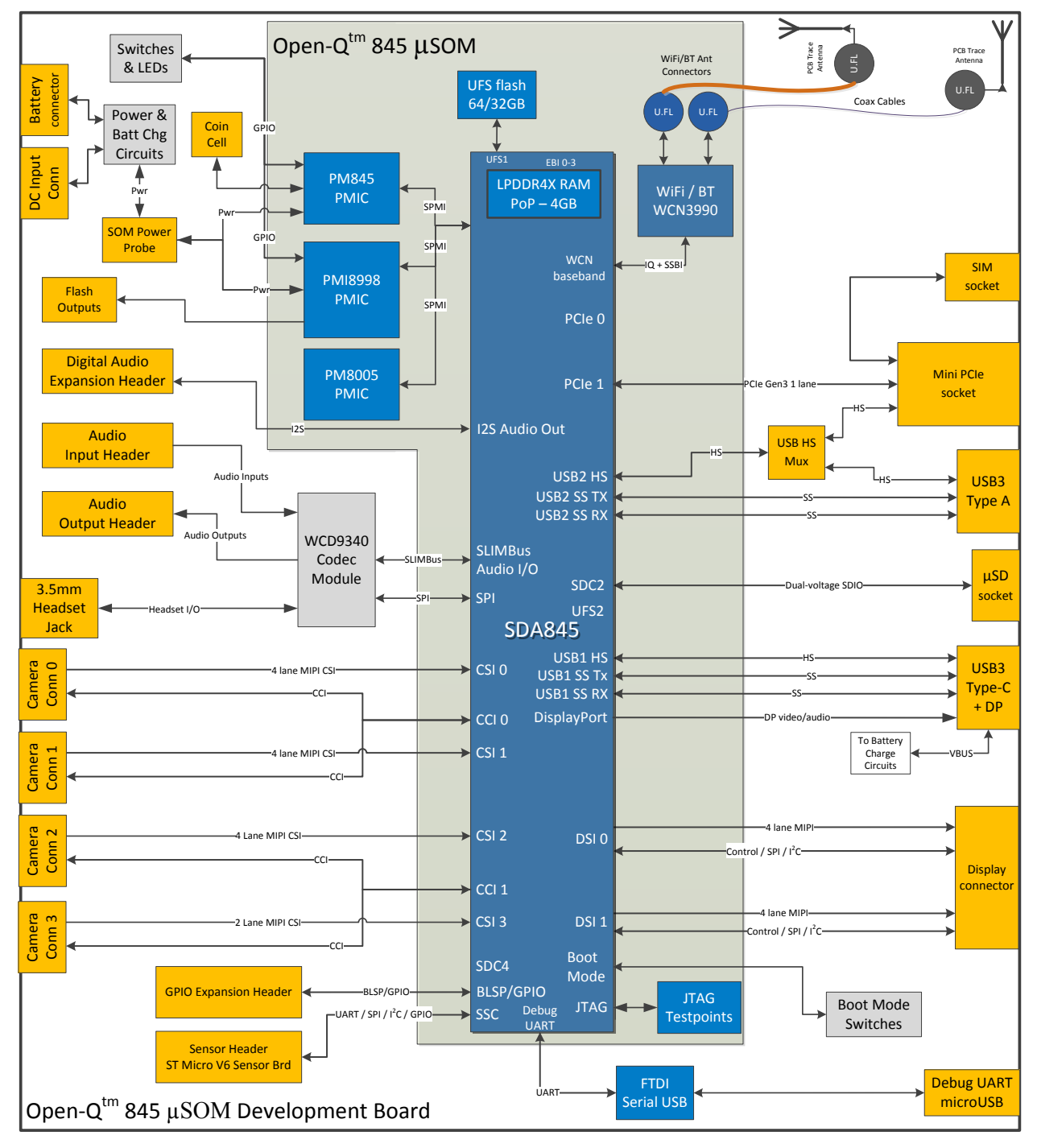

**Figure 2. Open-Q 845 µSOM Dev Kit Block Diagram**

## <span id="page-13-1"></span><span id="page-13-0"></span>**3.4.3 Optional Accessories**

Optional accessories are available for the Open-Q 845 µSOM Development Kit, like LCD Panel, Camera adapter, and sensor board. Please visit the product store for availability of these accessories: https://shop.intrinsyc.com/collections/accessories, or contact Lantronix Sales.

## <span id="page-14-0"></span>**3.5 Getting Started**

This section explains how to setup the Open-Q 845 µSOM Development Kit and start using it.

#### <span id="page-14-1"></span>**3.5.1 Registration**

To register the development kit and gain access to the Intrinsyc Technical Document Portal, please visit: [http://tech.intrinsyc.com/account/register.](http://tech.intrinsyc.com/account/register)

To proceed with registration, the development kit serial number is required. These serial numbers can be found on the labels that are present on the SOM and carrier boards. The labels contain the following information:

- SOM: Serial Number, WIFI MAC address
- Carrier: Serial Number

**Note:** Please retain the SOM and carrier board serial numbers for warranty purposes.

Refer t[o http://tech.intrinsyc.com/account/serialnumber](http://tech.intrinsyc.com/account/serialnumber) for more details about locating the development kit serial number.

## <span id="page-14-2"></span>**3.5.2 Configuration Switch Settings**

The default configuration for the system configuration DIP switch S2600 is for all switches to be open or OFF. For details about other configurations, see section 3.7.2.

## <span id="page-14-3"></span>**3.5.3 Powering Up the Development Kit**

The development kit can be powered up by either using a DC power supply or by connecting a battery on connector J300. Select the desired power source using the switch S300 on the carrier board. The green LED DS2504 marked "POWER" on the board is the power LED and should glow once the development kit is powered. To see the debug logs, connect a serial debug cable to the J1600 connector.

To power-up the board, perform the following exact steps below detailed below:

- 1. At a static-safe workstation, remove the development kit board carefully from the anti-static bag.
- 2. Connect the Power Adapter to the 12V DC Jack J400 and then press and hold the power button until you see the company logo appears on the on-board display (~3 seconds).
- 3. Navigate using the touchscreen on the on-board display.

## <span id="page-15-0"></span>**3.6 Open-Q 845 µSOM**

The Open-Q 845 µSOM contains the core Snapdragon 845 architecture. Measuring in at 50mm x 25mm, the SOM is where all the processing occurs. It is connected to the carrier board via three 100 pin Hirose DF40 connectors which allows essential power rails and signals to be exposed for supporting other peripherals and interfaces on the platform.

For detailed information about the Open-Q 845 µSOM, see the device specification noted as reference document R-1.

## <span id="page-15-1"></span>**3.7 Open-Q 845 Carrier Board**

The Open-Q 845 Carrier board is a Mini-ITX form factor board with various connectors used for connecting different peripherals. The table and sections below provide in depth information on the carrier board properties, user interfaces, connectors, and expansion headers found on the carrier board. This information is important for users wishing to connect other external hardware devices to the Open-Q 845 µSOM Development Kit. Users must ensure that before connecting any hardware device to the development kit, that it is compatible with the Open-Q 845 hardware specifications. See Figure 1 for position on carrier board.

<span id="page-15-2"></span>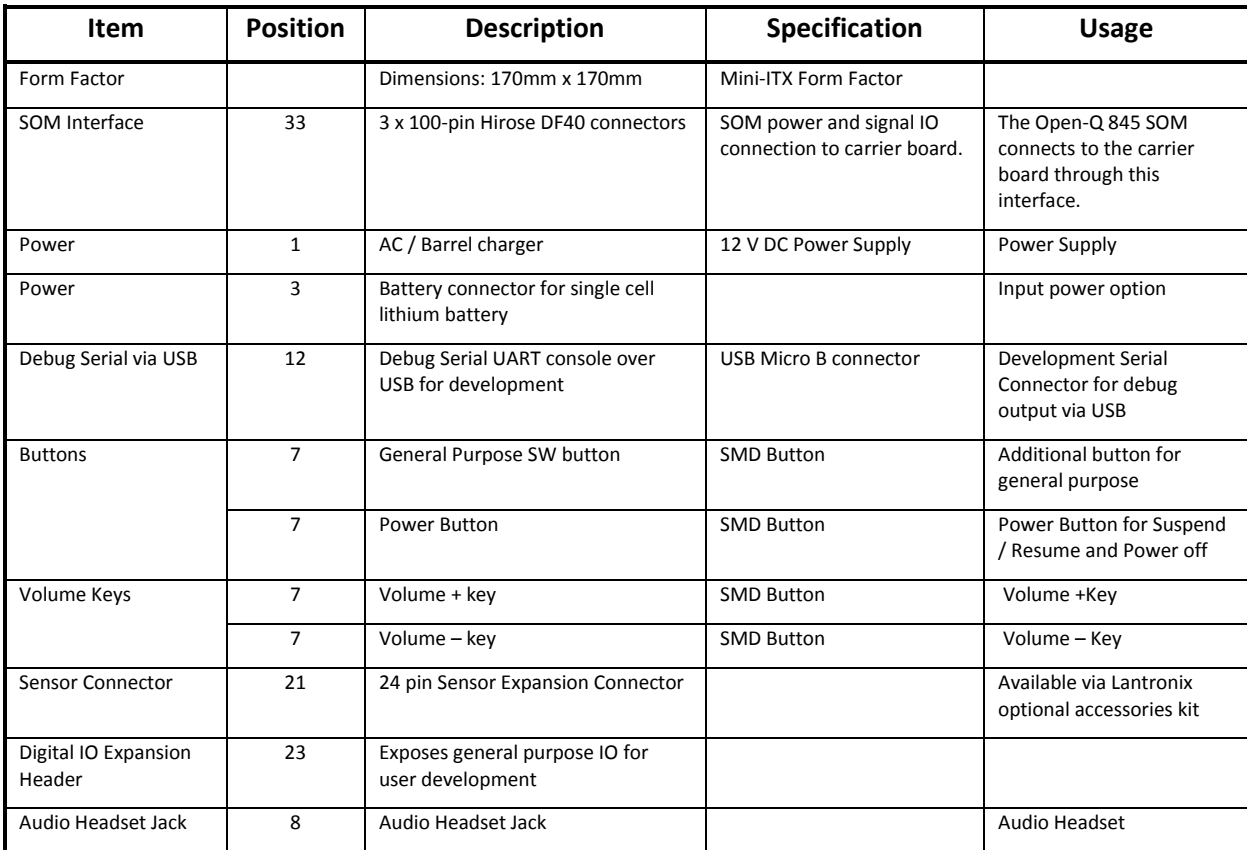

#### *Table 2. Carrier Board Features*

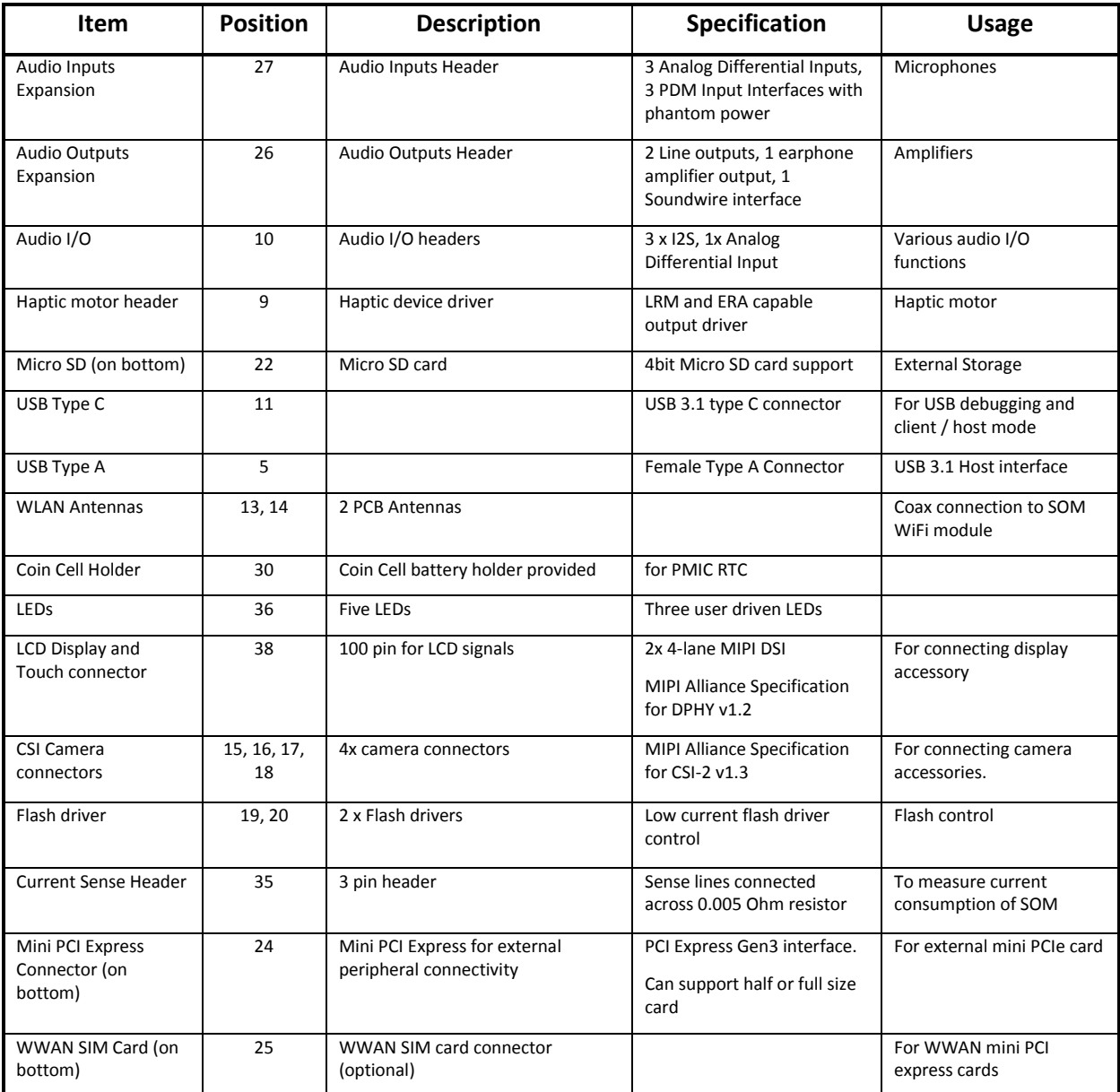

## <span id="page-16-0"></span>**3.7.1 SOM Board to Board Connectors (33)**

The Open-Q 845 µSOM connects to the carrier board via three 100 pin Hirose DF40 connectors which allows essential power rails and signals to be exposed for supporting other peripherals and interfaces on the platform. For the list of signals exposed by the SOM, see the device specification (Ref. R-1).

## <span id="page-16-1"></span>**3.7.2 Boot Configuration DIP Switch S2600 (37)**

There is a DIP switch S2600 on the top side of the Open-Q 845 carrier board. The 8-bit switch allows the user to control the system configuration and boot options. The image below shows the DIP switch assignments.

| R2603IL 1<br>Q2600 DaR                                             |                                                                                               | <b>R602</b><br><b>RGO4</b>                                                                                |
|--------------------------------------------------------------------|-----------------------------------------------------------------------------------------------|----------------------------------------------------------------------------------------------------|
| <b>R2600 LLT</b><br>R<br><b>R2602 LL</b><br><b>R2605 IT IT</b>     | R2601<br>R2604<br>R2606<br>□                                                                  | <b>FORCE USB BOOT</b><br>IG 0<br><b>O</b><br>٥<br>C.<br>JFI<br>в<br>C<br>O<br>G<br>B<br>٥<br>۰<br>IG<br>в |
| R2607 LLT<br>R2609 II I<br><b>R2610 IT T</b><br>11 R2112 R2612 ITT | <b>E R2608</b><br>ਾ⊐<br>CR2604<br>▫<br>80<br>CR2605<br>□                                      | ER ON<br>EBUG<br>s<br><b>CTOOS</b><br>S<br>UG.<br>33<br><b>USE</b><br>G <sub>3</sub>                      |
| R2614<br><b><i><u>CR2117</u></i></b><br>R2118                      | TP2600 R2611<br>□<br>CR2606<br>CR2607<br>TP2601<br><b>S2600</b><br>TP2602<br><b>R627 II 1</b> | LL R2613<br><b>Gate</b><br><b>TTR2615</b><br>င္ဆ<br>U1300<br>$\Omega$ <sub>7</sub>                        |

**Figure 3. DIP switch assignments**

<span id="page-17-0"></span>See the table below for a description of the DIP switch connections.

<span id="page-17-1"></span>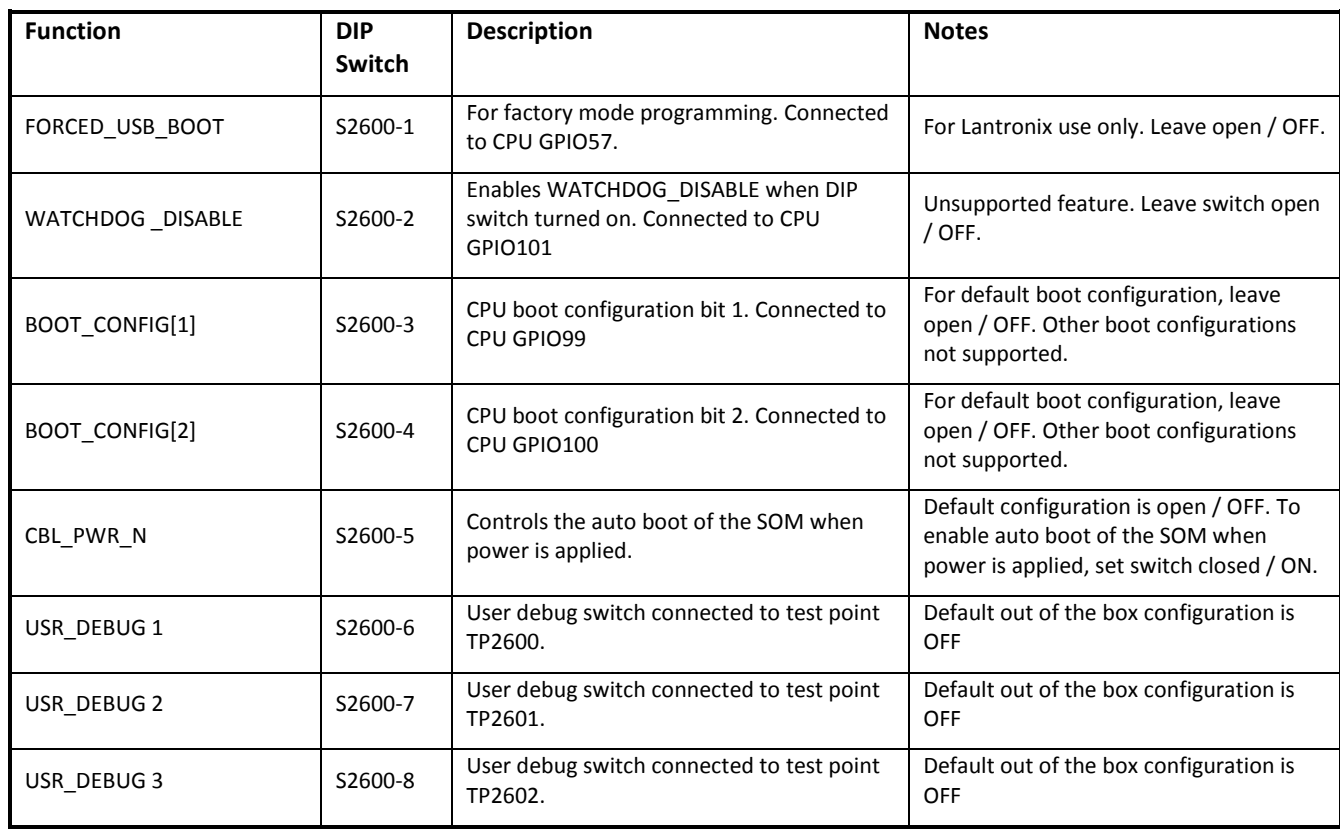

#### *Table 3 - Boot Configuration DIP Switch Settings*

## <span id="page-18-0"></span>**3.7.3 Input Power Selection**

The development kit can be powered using either external DC power supply or by using a battery. The input power source selection is performed by using the connectors and selection switches shown in the figure and subsections below.

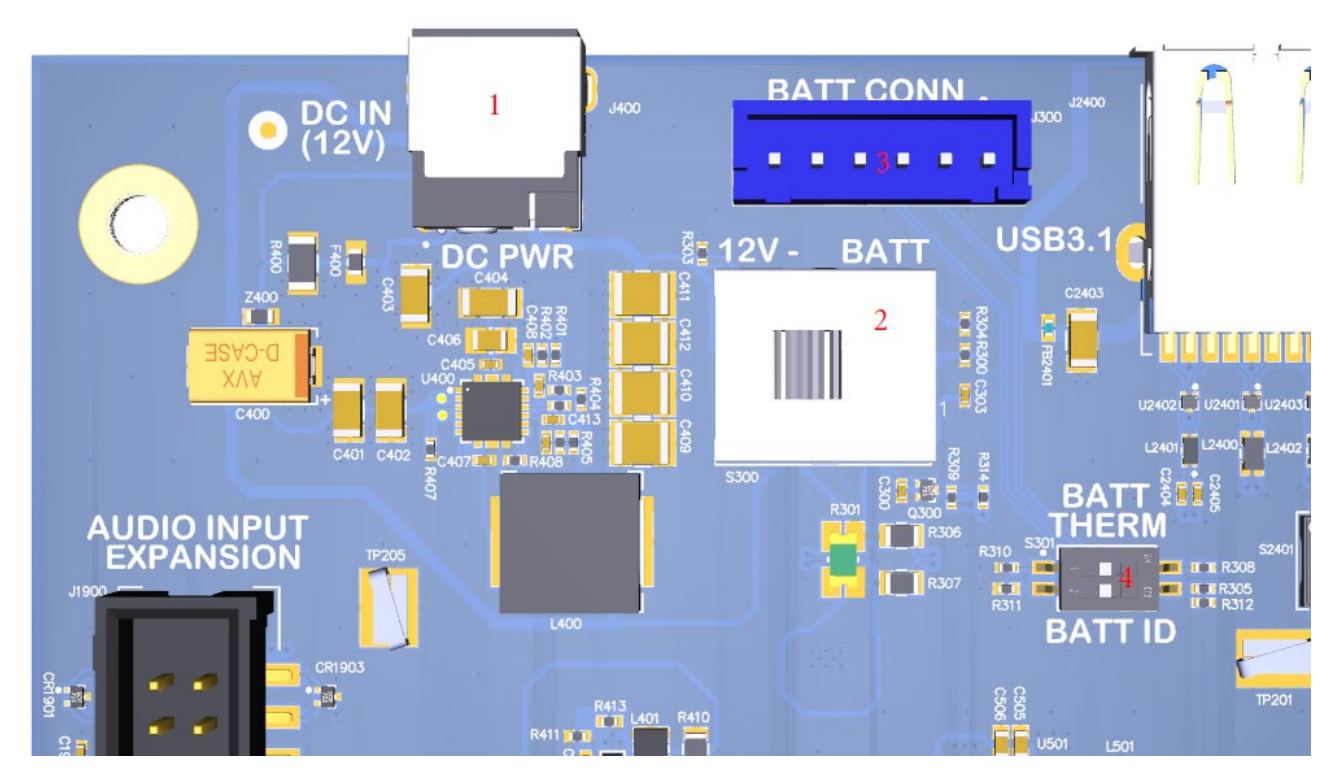

**Figure 4. Input Power Selection Locations**

#### <span id="page-18-1"></span>*3.7.3.1 Input Power Selection Switch S300 (2)*

The S300 switch shown in the figure above is used to select the power source. To select the external DC power supply as the power source, slide the switch towards the '12V' position. To power up the kit using the battery, slide the switch towards the 'BATT' position. The default position is '12V'.

#### *3.7.3.2 Battery ID and Thermistor Configuration DIP Switch S301 (4)*

The 2-position DIP switch S301 shown in the figure above configures the battery ID and thermistor settings. The table below describes the settings for the battery ID / thermistor DIP switch.

<span id="page-18-2"></span>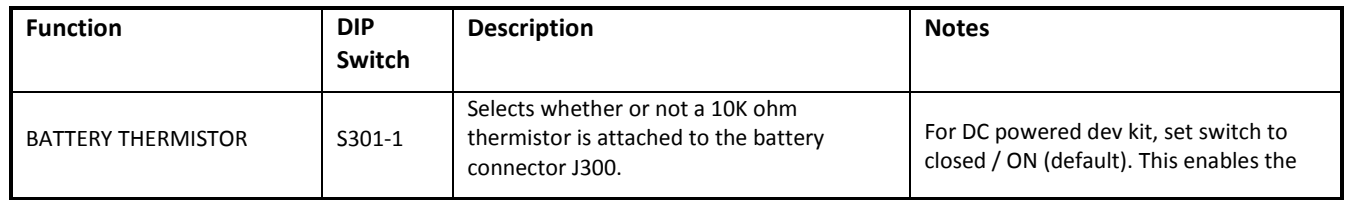

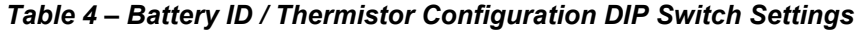

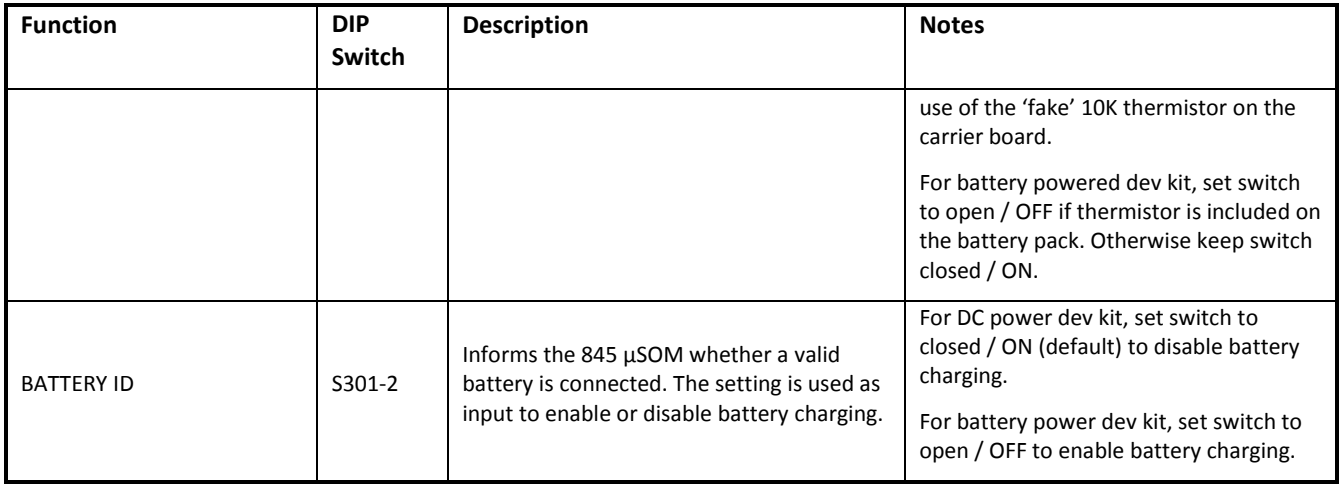

#### *3.7.3.3 DC Power Input Jack J400 (1)*

For a DC powered Open-Q 845 µSOM Development Kit, the DC power input jack J400 (see location in figure above) is used to connect to the include +12V DC power supply. The 845 carrier board includes circuitry to convert the +12V input into different voltage rails that are needed by 845  $\mu$ SOM and carrier board peripherals.

#### *3.7.3.4 Battery Connector J300 (3)*

For a battery powered Open-Q 845 µSOM Development Kit, the battery connector J300 (see location in figure above) is used for connection to the battery. The table below describes the pinout of the battery connector. For more information on powering the development kit from a battery, including selecting a battery pack, see reference document R-6.

<span id="page-19-1"></span>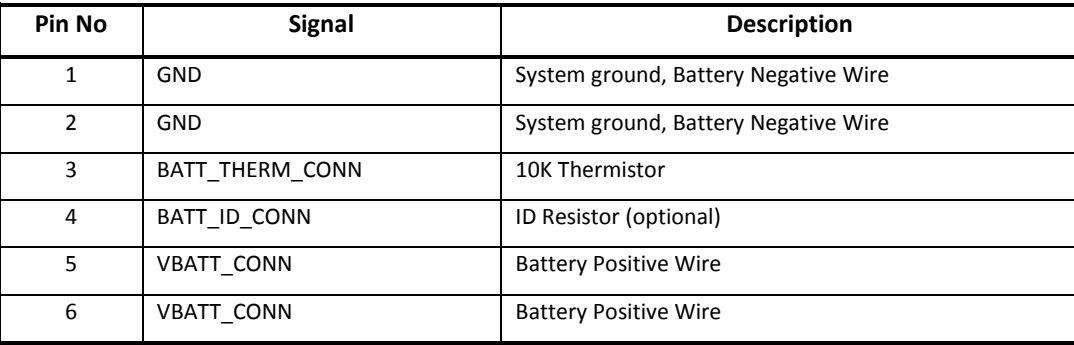

#### *Table 5. Battery Connector J300 Pinout*

#### <span id="page-19-0"></span>**3.7.4 SOM Current Sense Header J301 (35)**

The SOM Current Sense header, J301, can be used to monitor the SOM's current consumption on the main SOM\_SYS\_PWR power rail. A close up of the J301 (PWR PROBE) location is shown below.

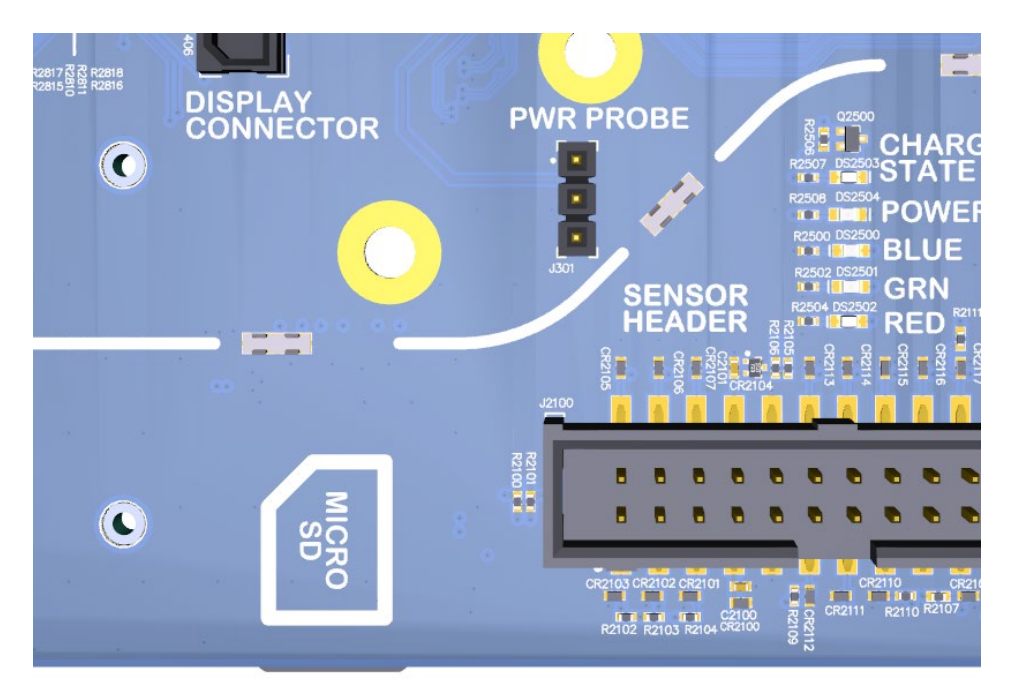

**Figure 5. SOM Current Sense Header J301 (5)**

<span id="page-20-1"></span><span id="page-20-0"></span>The table below summarizes the pin outs of header J301

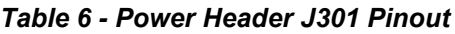

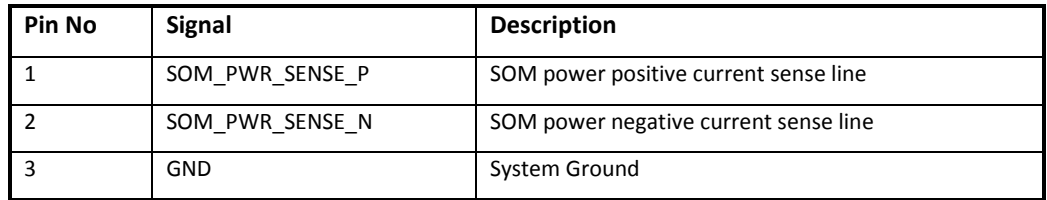

To obtain power consumption measurements, the header is connected to a data acquisition unit (Keithley 2701 or similar) and the voltages on the SOM\_PWR\_SENSE\_P/N pins are captured a few times a second over the test period (typically 30 minutes). The SOM power consumption is then calculated as (where Rsense = 5 milliohms):

$$
Psom = Vsom_{pwr_{sense_N}} * \frac{(Vsom_{pwr_{sense_P}} - V som_{pwr_{sense_N}})}{Rsense}
$$

Use averaging to reduce noise.

## <span id="page-21-0"></span>**3.7.5 Coin Cell Battery Holder B300 (30)**

The coin cell holder allows the user to use a coin cell for supplying power to the SOM VCOIN power input. It is recommended that the Panasonic ML621 series rechargeable coin cell be used (not supplied with the development kit). See item 30 i[n Figure 1](#page-10-1) for the coin cell battery holder location on the 845 carrier board.

## <span id="page-21-1"></span>**3.7.6 Power Header J700 (36)**

The Power Header J700 provides access to various carrier board voltage rails. The pinout of the connector is listed in table below. See item 36 i[n Figure 1](#page-10-1) for the power header location on the 845 carrier board.

<span id="page-21-2"></span>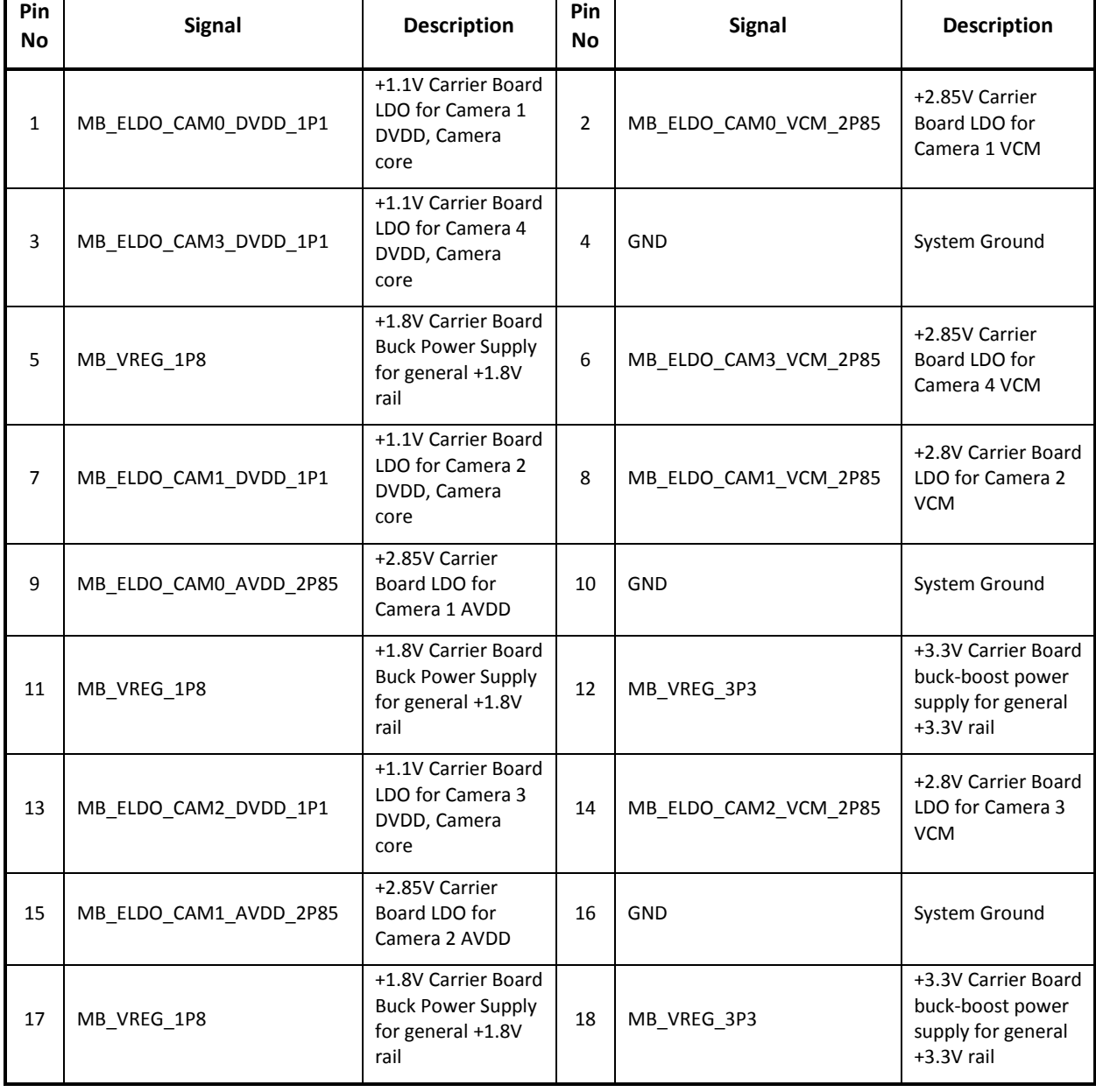

#### *Table 7. Power Header J700 (36)*

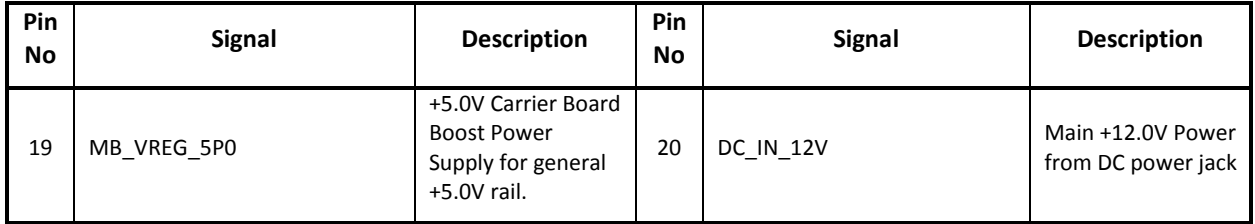

## <span id="page-22-0"></span>**3.7.7 User Buttons and LEDs (7, 36)**

There are four user buttons and four LED's on the Open-Q 845 µSOM Development Kit as described in the tables below. See items 7 and 36 in [Figure 1](#page-10-1) for the carrier board locations of the user buttons and LEDs, respectively.

<span id="page-23-3"></span>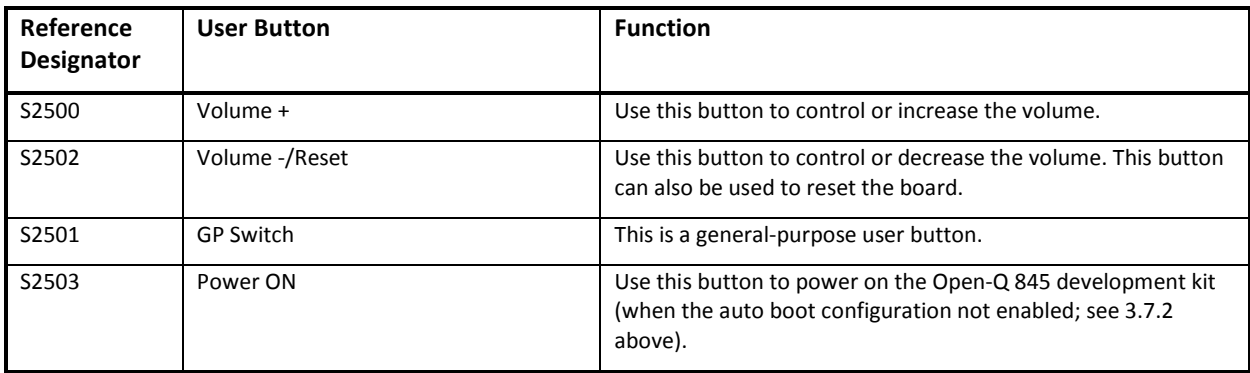

#### *Table 8. Development Kit Buttons (7)*

#### *Table 9. Development Kit LEDs (36)*

<span id="page-23-4"></span>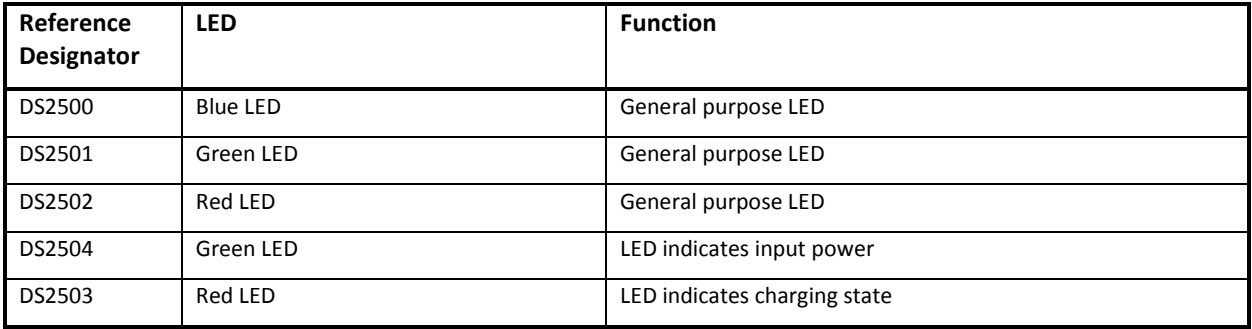

## <span id="page-23-0"></span>**3.7.8 Debug Serial UART over USB J1600 (12)**

The UART connection used on the Open-Q 845 is a USB micro B connector (J1600). This debug UART is available over USB via the FTDI FT232RQ chip on the carrier board. To get the serial terminal working with a PC, user needs to ensure that the appropriate FTDI drivers are installed. Use latest FTDI drivers from<https://www.ftdichip.com/FTDrivers.htm> instead of system update. See item 12 in [Figure 1](#page-10-1) for the location of J1600 on the carrier board.

## <span id="page-23-1"></span>**3.7.9 USB 3.1 Type C (for ADB) J2300 (11)**

The Open-Q 845 carrier board contains one USB 3.1 Type C connection (J2300). This connection is used for Android debug bridge (ADB) functionality. To get the adb shell, ensure that the board is up and running and connect the Type C cable between the board and the PC. Type the command adb root and adb shell on the PC prompt to exercise the adb shell functionality. While ADB utilizes only the highspeed channel, this USB type C connector supports the USB 3.1 specification including the super speed data channel. This USB connection is also uses as the charge source when the dev kit is powered by a battery and battery charging is enabled (see section [3.7.3 above\)](#page-18-0). See item 11 i[n Figure 1](#page-10-1) for the location of J2300 on the carrier board.

## <span id="page-23-2"></span>**3.7.10 USB 3.1 Type A Connector J2400 (5)**

The Open-Q 845 carrier board contains one USB Type A connector J2400 situated on the north side of carrier board, which exposes USB 3.1 host functionality. This USB connection is designed to provide up

to 1A VBUS current for external devices. See item 5 in [Figure 1](#page-10-1) for the location of J2400 on the carrier board.

If the user intend to use a mini-PCIe card on the dev kit that requires a USB connection (se[e 3.7.15](#page-27-1)  [below\)](#page-27-1), then the Mini-PCIe USB enable DIP switch S2401 (6) must be switched to closed / ON (figure below). If the DIP switch is closed, the USB 3.1 Type A connector is not functional.

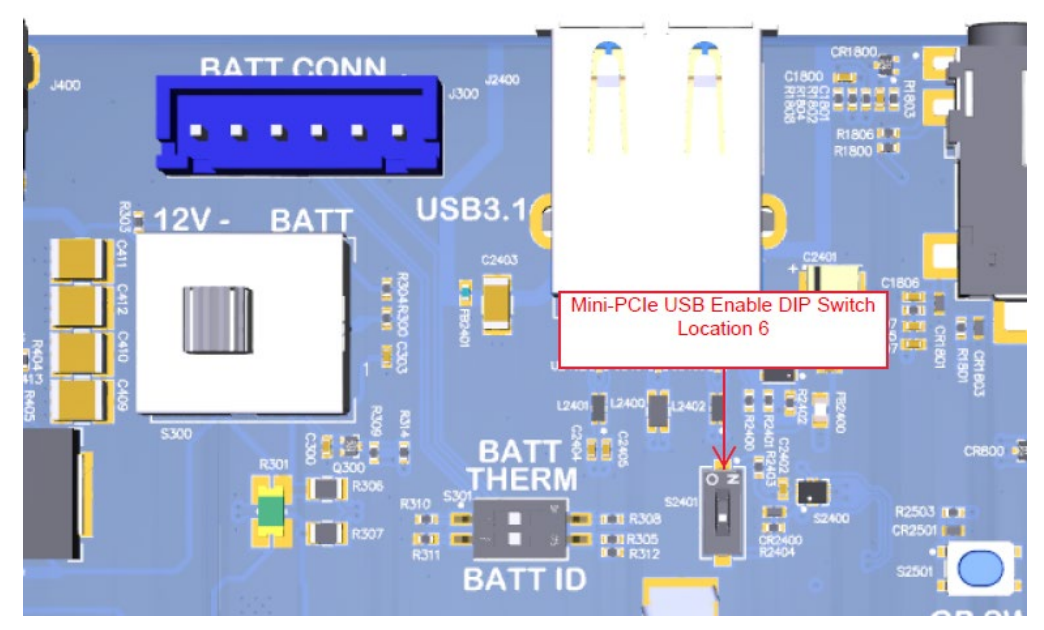

**Figure 6. Mini-PCIe USB Enable DIP Switch (6)**

## <span id="page-24-1"></span><span id="page-24-0"></span>**3.7.11 Micro SD Card Socket J1500 (22)**

J1500 (Micro-SD card connector) provides 4-bit secure digital (SD) interface for external storage. It is located on the bottom side of the carrier board right under the Display Module (see figure below). The SD interface supports High Speed mode.

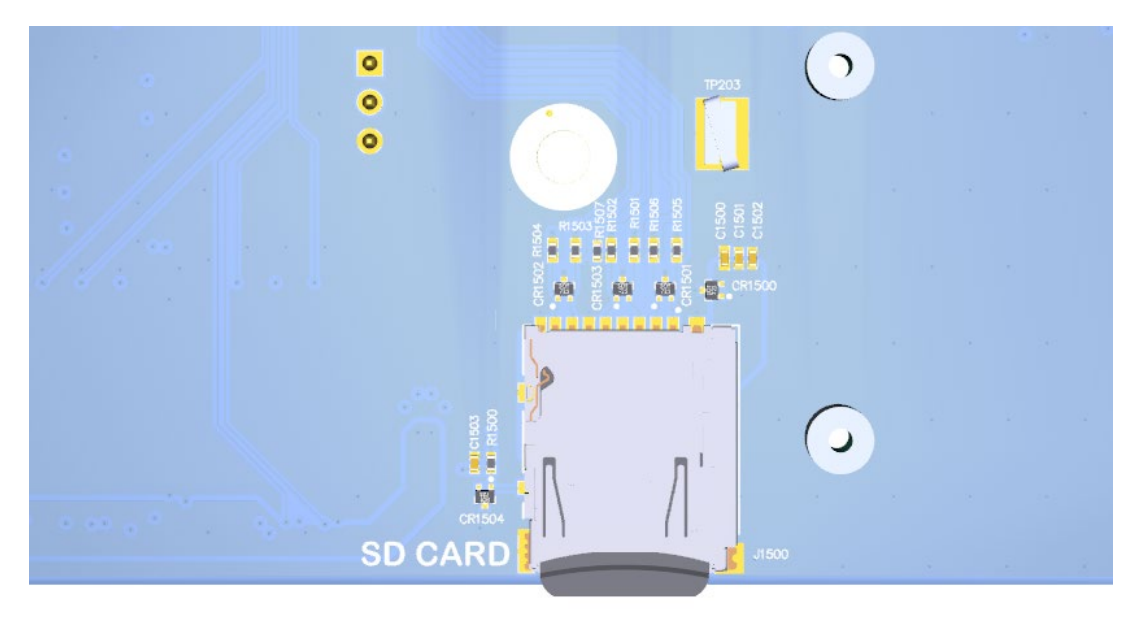

**Figure 7. Micro SD Card Socket J1500**

## <span id="page-25-1"></span><span id="page-25-0"></span>**3.7.12 Display Connector J1400 (38)**

The 100-pin display connector, J1400, allows for an optional display adapter to be connected to the development kit. Lantronix offers a compatible LCD panel accessory for the Open-Q 845 µSOM Development Kit. It can be purchased by contacting Lantronix Sales.

Exposed on the display connector are the following interfaces:

- Two 4-lane MIPI DSI high speed display interfaces
- LCD backlight control signals
- I2C bus for touch panel support
- Additional GPIOs for general purposes available
- Various power rails for powering the display adapter

For details on the signal list provided on the display connector, see the development kit schematic (R-3) and the display adapter design guide technical note document (R-4).

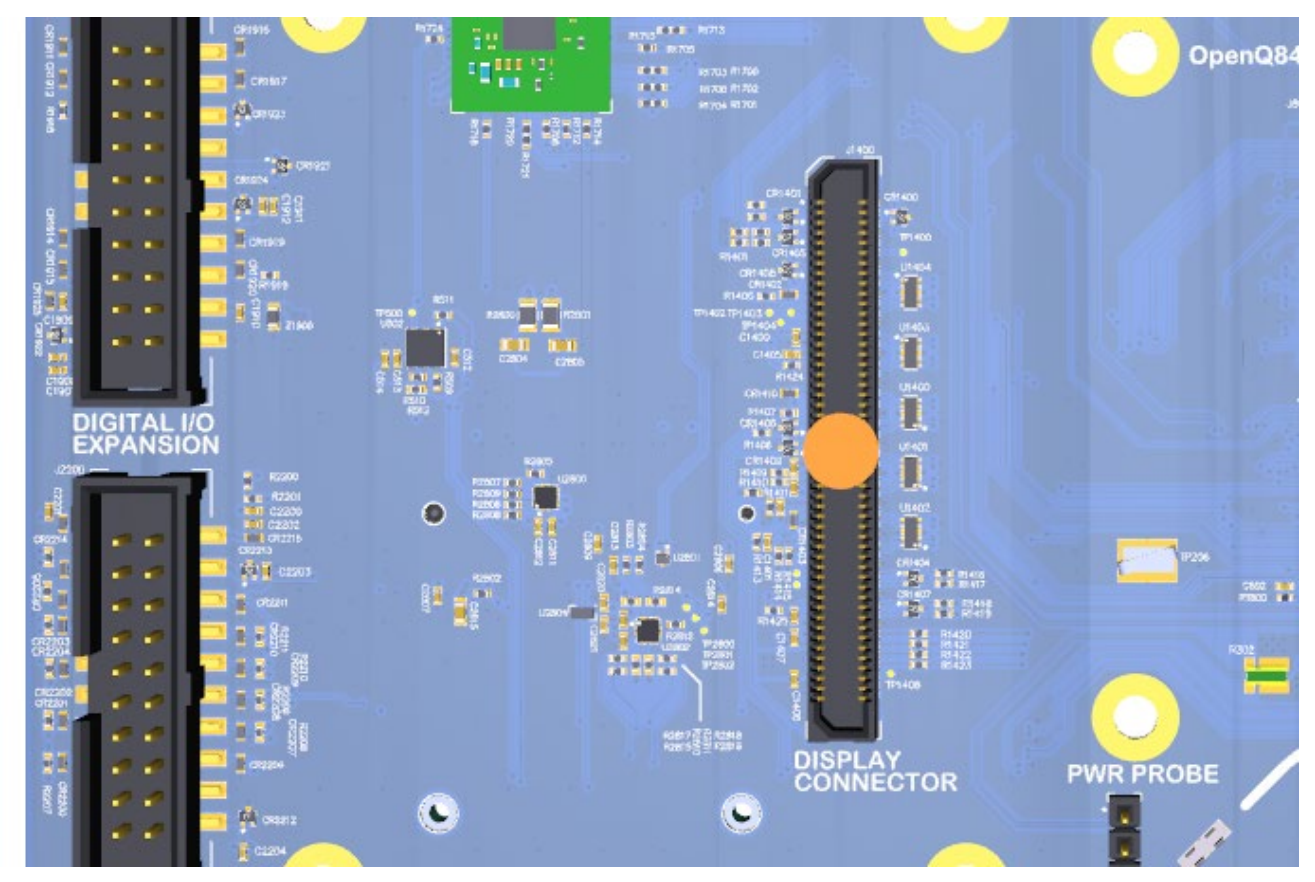

**Figure 8. Display Connector J1400**

## <span id="page-26-1"></span><span id="page-26-0"></span>**3.7.13 Camera Connectors J1000 (15), J1100 (16), J1200 (17), J1300 (18)**

The Open-Q 845 µSOM Development Kit includes four camera interface connectors, J1000, J1100, J1200, and J1300 allowing users to connect multiple camera adapters to the development kit. See items 15 through 18 i[n Figure 1](#page-10-1) for the carrier board locations of the camera connectors.

Lantronix offers compatible camera module accessories for the Open-Q 845 µSOM Development Kit here:<https://shop.intrinsyc.com/collections/accessories>

Exposed on each camera connector are the following interfaces:

- One 4-lane MIPI CSI high speed camera interface
	- o NOTE: The camera 4 connector J1300 includes only a 2-lane MIPI CSI interface.
- Camera Control Interface (CCI) I2C bus for camera and actuator control
- Additional GPIOs for general purposes available
- Various power rails for powering the camera adapter

For details on the signal list provided on the camera connectors, see the development kit schematic (R-3) and the camera adapter design guide technical note document (R-5).

## <span id="page-27-0"></span>**3.7.14 Camera Flash Connectors J1001 (19) and J1201 (20)**

In addition to the four camera connectors, the video capturing subsystem of the Open-Q 845  $\mu$ SOM Development Kit is equipped with two connectors for flash or torch devices (J1001 and J1201). The PMI8998 power management IC has three flash channels, each with a maximum 1.5A rated regulated current sink. However, the development kit exposes only two of the flash channels with a 0.25A current limit, due to the current limit of the µSOM connectors pins.

See items 19 and 20 in [Figure 1](#page-10-1) for the carrier board locations of the camera flash connectors. The pinout of the connectors in shown in the table below. The typical interfacing to these camera flash channels is shown in the figure below.

<span id="page-27-3"></span>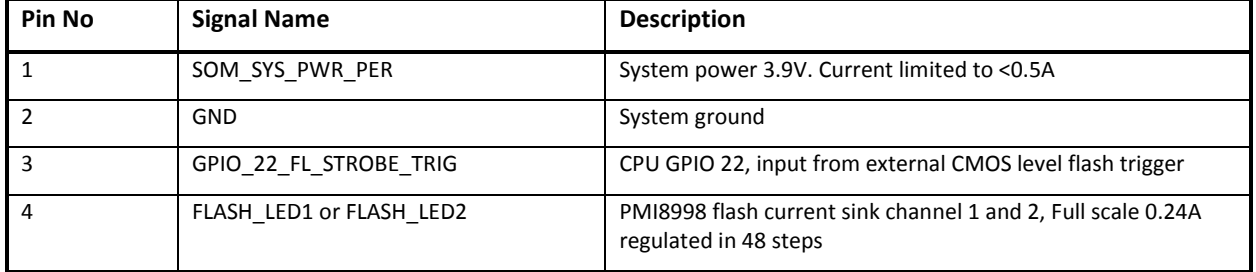

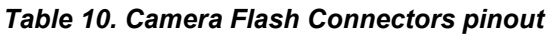

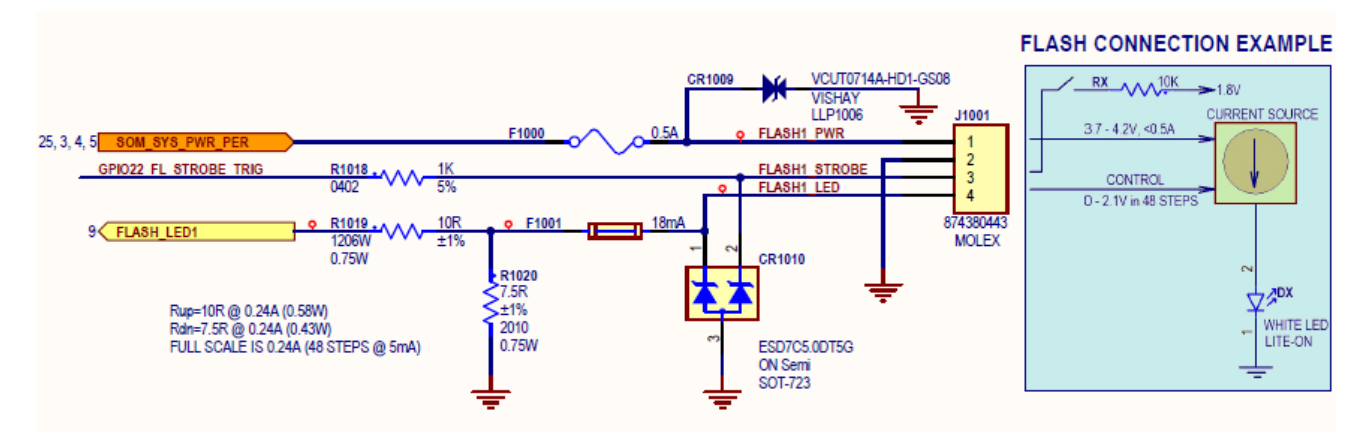

**Figure 9. Typical Connection for Camera Flash Connector**

## <span id="page-27-2"></span><span id="page-27-1"></span>**3.7.15 Mini-PCIe Card Connector J2801 (24)**

The Open-Q 845 µSOM Development Kit includes a mini-PCIe card socket J2801 (24) and an optional SIM card socket J2800 (25) on the bottom side of the carrier board (see image below).

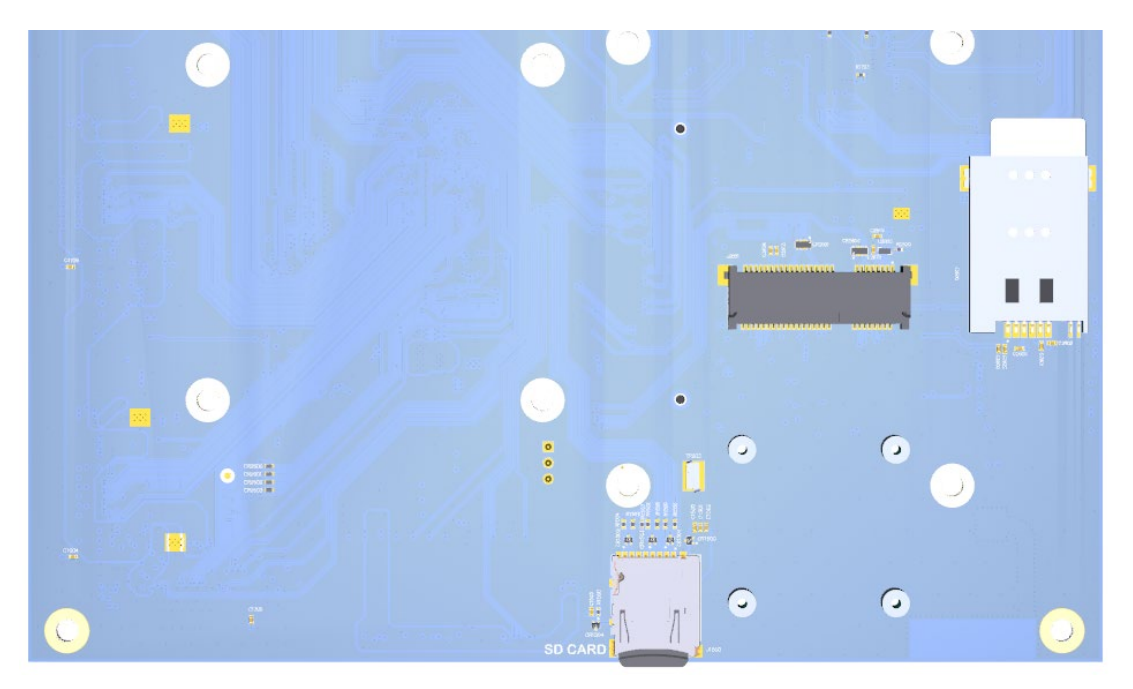

**Figure 10. Mini-PCIe and Optional SIM Card Sockets**

<span id="page-28-1"></span>The Mini-PCIe card socket supports both the standard full and half size PCI Express mini cards with the 4 mounting holes located below J2800 in the image above. The pinout of J2800 complies with the PCI Express mini card standards. Please refer to the document at the following link for more information: <https://www.pcisig.com/specifications/pciexpress/base/#mini1.2>

The optional SIM card socket J2800 (25) can be used if the user is connecting a mini-PCIe card with cellular connection capabilities.

If the user intends to use a mini-PCIe card on the dev kit that requires a USB connection, then the Mini-PCIe USB enable DIP switch S2401 (6) must be switched to closed / ON. See [Figure 6. Mini-PCIe USB](#page-24-1)  [Enable DIP Switch](#page-24-1) (6). If the DIP switch is closed, the USB 3.1 Type A connector J2400 (5) is not functional.

## <span id="page-28-0"></span>**3.7.16 Digital IO Expansion Header J2200 (23)**

The Open-Q 845 µSOM Development Kit includes a digital IO expansion header J2200 which provides access to a selection of µSOM GPIO signals and power rails. See item 23 in [Figure 1](#page-10-1) for the carrier board location of this header. The pinout for this header is shown in the table below.

<span id="page-29-1"></span>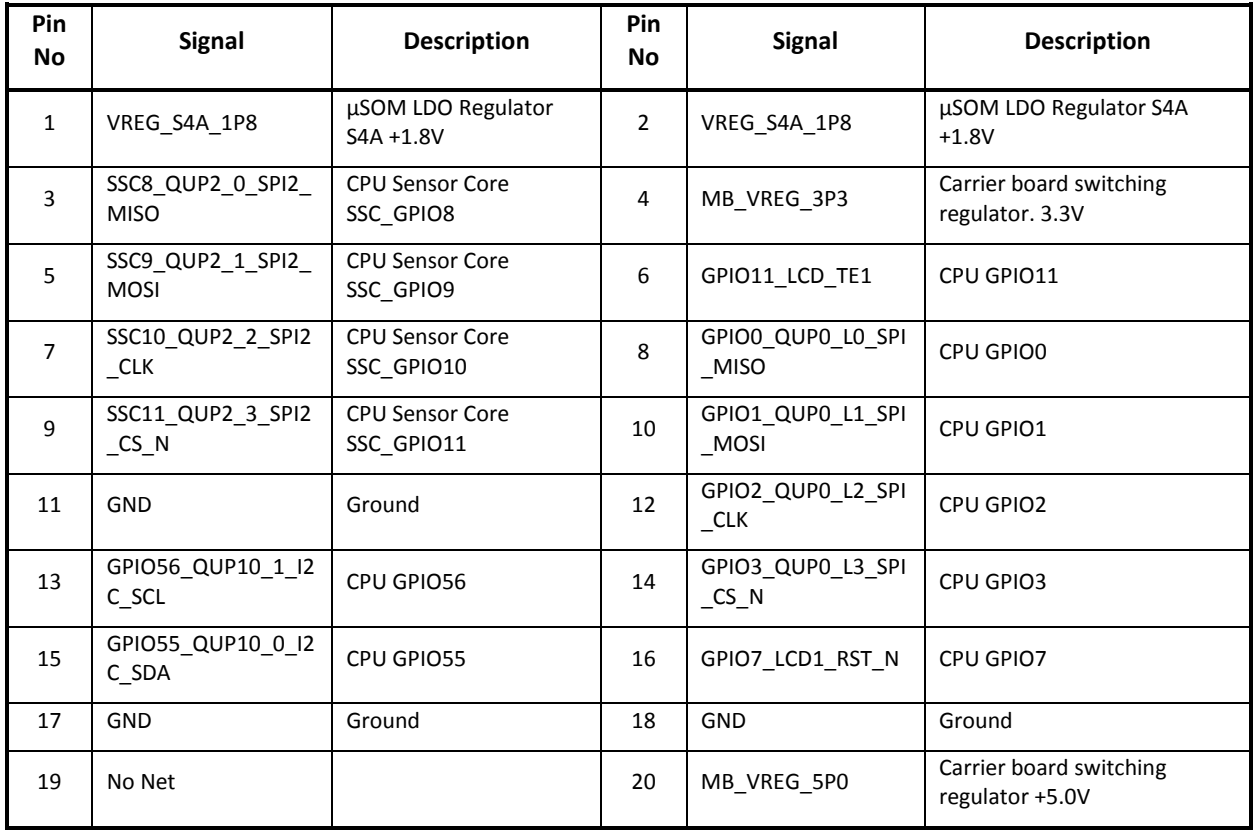

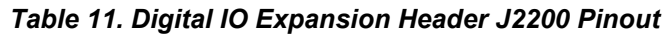

For more details regarding configuring the GPIOs on this header, refer to the Open-Q 845 Software Release Notes to determine feature support in the latest software release.

## <span id="page-29-0"></span>**3.7.17 Sensor IO Expansion Header J2100 (21)**

The Open-Q 845 µSOM Development Kit includes a sensor expansion header J2100 which provides a connection to an optional sensor board. If sensor functionality is not required, this header may be used for other applications. See item 21 i[n Figure 1](#page-10-1) for the carrier board location of this header. The pinout for this header is shown in the table below.

<span id="page-29-2"></span>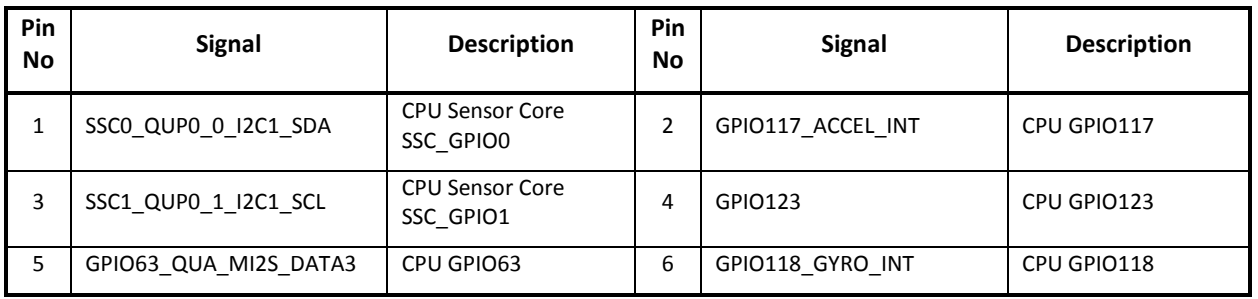

#### *Table 12 - Sensor Expansion Header J2100 Pinout*

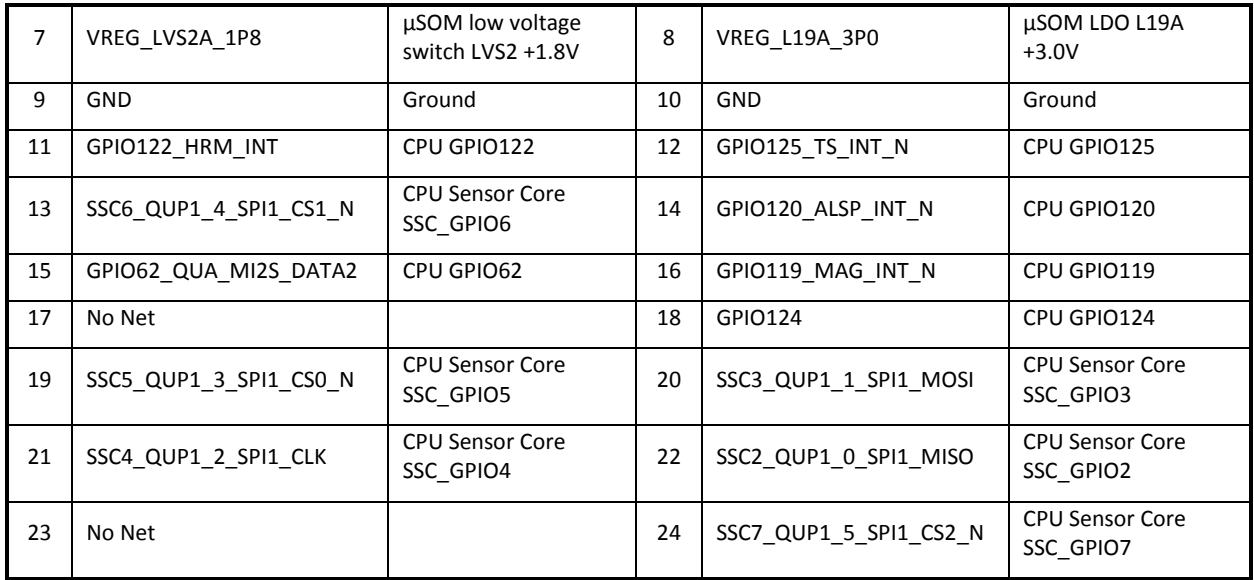

For more details regarding configuring the GPIOs on this header, refer to the Open-Q 845 Software Release Notes to determine feature support in the latest software release.

## <span id="page-30-0"></span>**3.7.18 Audio Inputs Expansion Header J1900 (27)**

The Open-Q 845 µSOM Development Kit audio subsystem is built around the Qualcomm Audio Codec WCD9340 (28). The Audio Inputs Expansion Header J1900 exposes some of the audio input capabilities of WCD9340 for the user. See item 27 in [Figure 1](#page-10-1) for the carrier board location of this header. The pinout for this header is shown in the table below.

<span id="page-30-1"></span>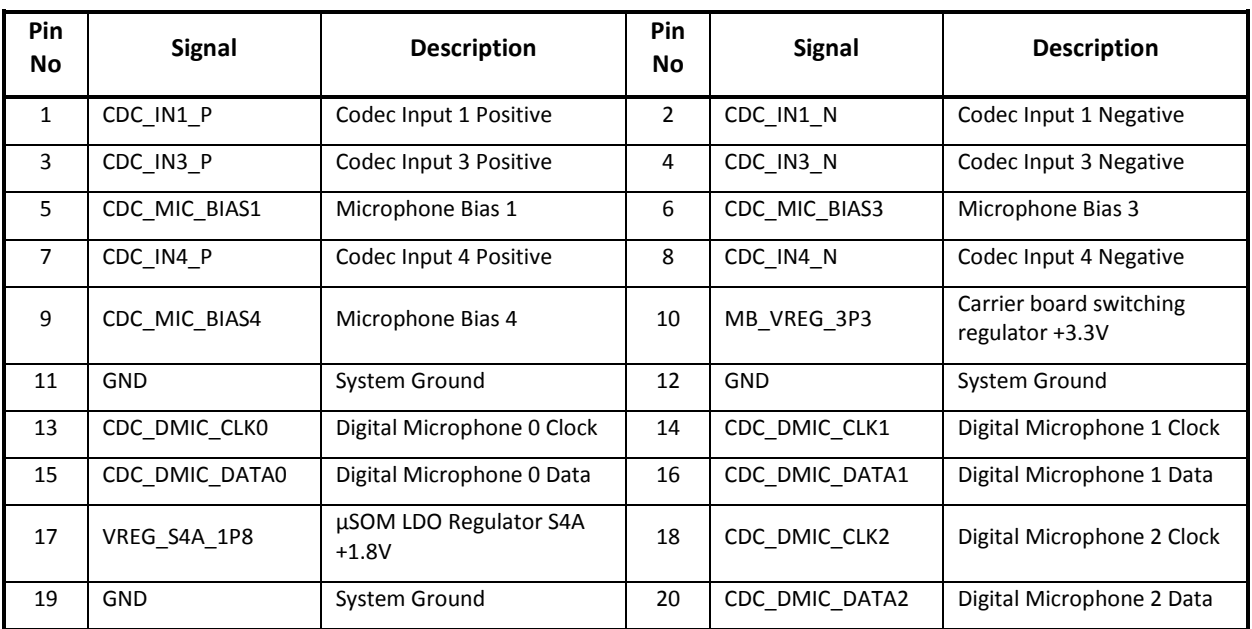

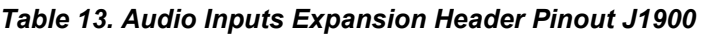

## <span id="page-31-0"></span>**3.7.19 Audio Outputs Expansion Header J1901 (26)**

The Open-Q 845 µSOM Development Kit audio subsystem is built around the Qualcomm Audio Codec WCD9340 (28). The Audio Outputs Expansion Header J1901 exposes some of the audio output capabilities of WCD9340 for the user. See item 26 in [Figure 1](#page-10-1) for the carrier board location of this header. The pinout for this header is shown in the table below.

<span id="page-31-2"></span>

| Pin<br>No      | <b>Signal</b>   | <b>Description</b>                                 | <b>Pin</b><br>No | <b>Signal</b>                        | <b>Description</b>                                          |
|----------------|-----------------|----------------------------------------------------|------------------|--------------------------------------|-------------------------------------------------------------|
| $\mathbf{1}$   | CDC_LINE_OUT1_P | Codec Line Out 1 Positive                          | $\overline{2}$   | CDC_LINE_OUT1_N                      | Codec Line Out 1<br><b>Negative</b>                         |
| 3              | CDC_LINE_OUT2_P | Codec Line Out 2 Positive                          | 4                | CDC_LINE_OUT2_N                      | Codec Line Out 2<br><b>Negative</b>                         |
| 5              | CDC LINE REF    | Codec Reference (GND)                              | 6                | MB VREG 3P3                          | Carrier board switching<br>regulator +3.3V                  |
| $\overline{7}$ | <b>GND</b>      | System Ground                                      | 8                | GND                                  | System Ground                                               |
| 9              | CDC EAR P       | Earphone Amplifier<br><b>Output Positive</b>       | 10               | CDC EAR N                            | Earphone Amplifier<br><b>Output Negative</b>                |
| 11             | <b>GND</b>      | System Ground                                      | 12               | SOM SYS PWR PER                      | <b>SOM System Power</b>                                     |
| 13             | CDC_SWR_CLK     | Codec PDM Clock                                    | 14               | CDC_SWR_DATA                         | Codec PDM Data                                              |
| 15             | CDC WSA EN      | Codec GPIO, can be used<br>as Speaker Amp Enable 1 | 16               | PMI8998 SPKR AMP E<br>N <sub>2</sub> | µSOM PMIC GPIO11, can<br>be used as Speaker Amp<br>Enable 2 |
| 17             | VREG_S4A_1P8    | µSOM LDO Regulator S4A<br>$+1.8V$                  | 18               | DC IN 12V                            | Voltage from DC Power<br>Input $+12.0V$                     |
| 19             | MB VREG 5P0     | Carrier board switching<br>regulator +5.0V         | 20               | GND                                  | System Ground                                               |

*Table 14. Audio Outputs Expansion Header Pinout J1901*

For more details regarding configuring the GPIOs on this header, refer to the Open-Q 845 Software Release Notes to determine feature support in the latest software release.

## <span id="page-31-1"></span>**3.7.20 Audio IO Expansion Header J2000 (10)**

In addition to the Qualcomm Audio Codec WCD9340 (28), the Open-Q 845 µSOM Development Kit also includes other digital audio interfaces. The Audio IO Expansion Header J2000 exposes some of these interfaces for the user. See item 10 in [Figure 1](#page-10-1) for the carrier board location of this header. The pinout for this header is shown in the table below.

<span id="page-31-3"></span>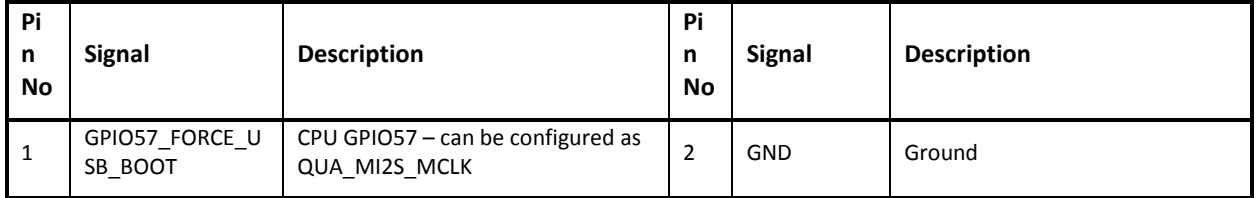

#### *Table 15. Audio IO Expansion Header Pinout J2000*

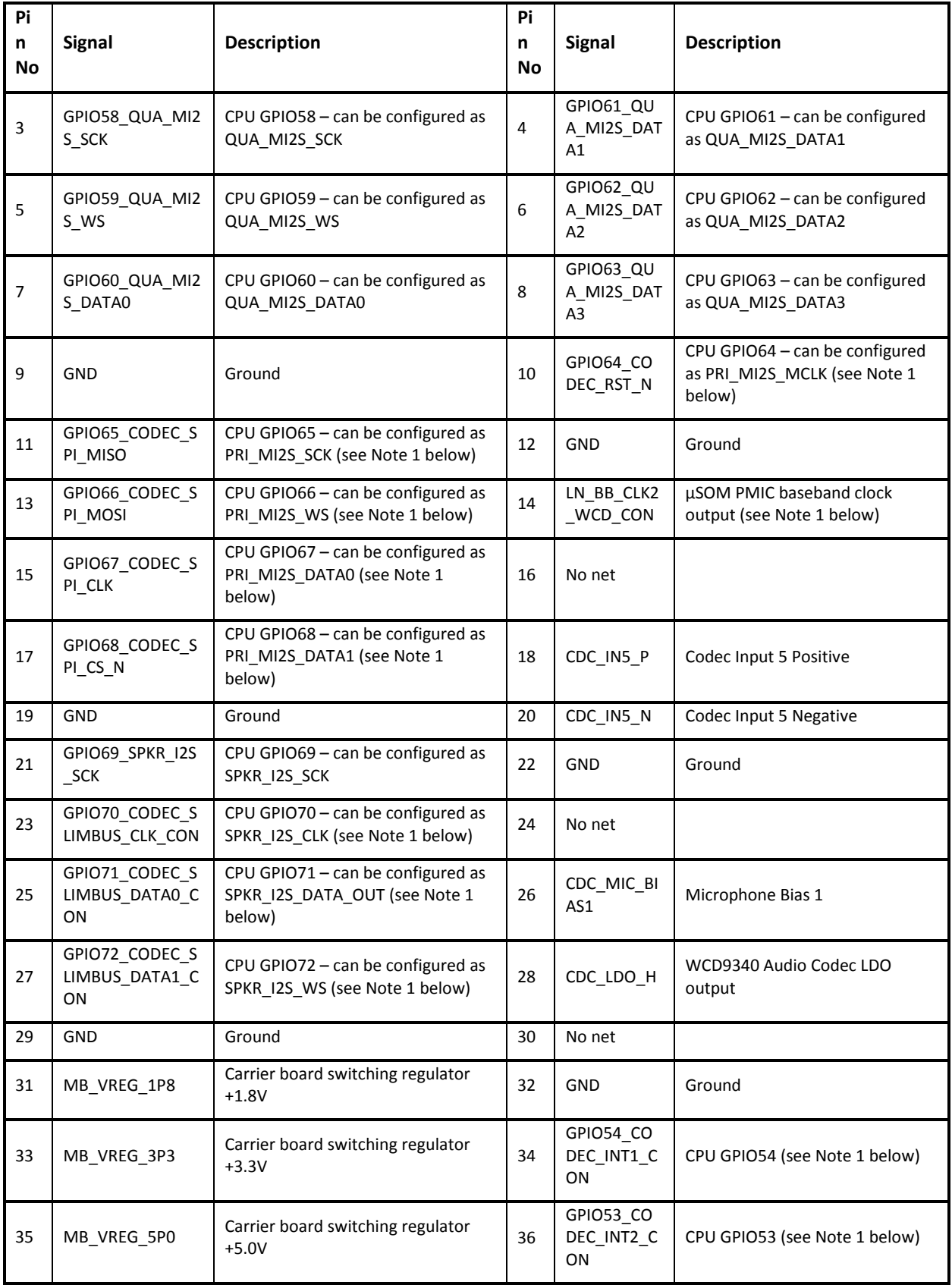

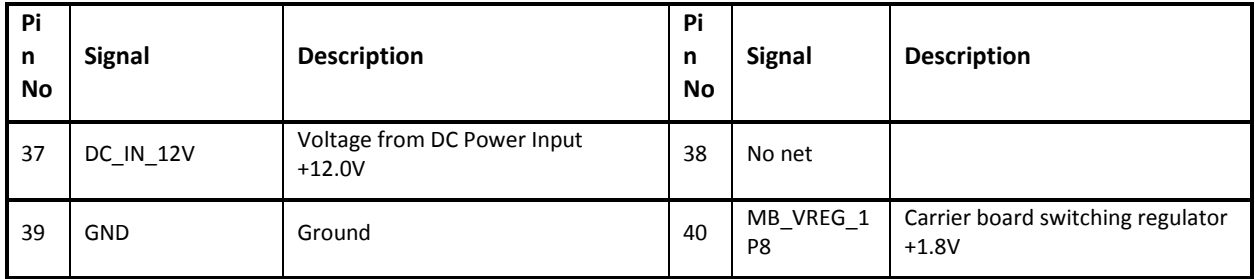

1. Population option changes are necessary in order to use this signal. See the carrier board schematic (R-3) for more details.

For more details regarding configuring the GPIOs on this header, refer to the Open-Q 845 Software Release Notes to determine feature support in the latest software release.

## <span id="page-33-0"></span>**3.7.21 Audio Headset Jack J1800 (8)**

In addition to the audio expansion headers, the Open-Q 845 µSOM Development Kit also includes a standard 3.5mm audio headset jack J1800, which provides connection to headphone, microphone input and headset detection circuits. See item 8 i[n Figure 1](#page-10-1) for the carrier board location of this headset jack.

## <span id="page-33-1"></span>**3.7.22 WLAN / BT Antenna Connections (13, 14)**

The Open-Q 845 µSOM Development Kit WLAN/BT functionality is based on Qualcomm WCN3990 chipset. It provides WLAN/Bluetooth in 2x2 MIMO with two spatial streams IEEE802.11 a/b/g/n/ac WLAN standards, and Bluetooth + LE 5.x + HS enabling seamless integration of WLAN/Bluetooth and low energy technology.

The WCN3990 chipset is located on the µSOM, which has U.FL coax connectors for channel 0 (WLAN+BT) and channel 1 (WLAN only). These connectors are mated to the Carrier board WLAN / BT PCB antennas via coax cables[. Figure 1](#page-10-1) i[n 3.4.1 above](#page-10-0) shows how the two WLAN / BT are routed via the coax cables:

- For channel 0 (WLAN+BT), see items 31 and 13 on [Figure 1.](#page-10-1)
- For channel 1 (WLAN only), see items 32 and 14 on [Figure 1.](#page-10-1)

If a more advanced antenna solution is required, it is possible to connect custom antennas directly to the µSOM U.FL connectors.

## <span id="page-33-2"></span>**3.7.23 Quiet Thermistor RT800 (35)**

The Open-Q 845 µSOM Development Kit includes a thermistor on the carrier board to allow for system level thermal management. See item 35 in [Figure 1](#page-10-1) for the carrier board location of the Quiet Thermistor RT800.

## <span id="page-33-3"></span>**3.7.24 Haptic Output Header J802 (9)**

The Open-Q 845 µSOM Development Kit includes a haptic output header J802, giving the user access to the µSOM PMI8998 PMIC haptic output driver. This driver supports both ERM and LRA modes. See item 9 in [Figure 1](#page-10-1) for the carrier board location of this header. The pinout for this header is shown in the table below.

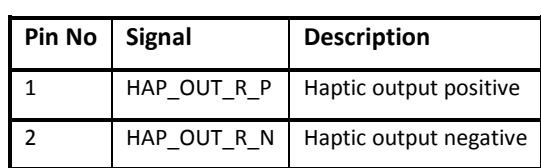

#### <span id="page-34-0"></span>*Table 16. Haptic Output Header Pinout J802*